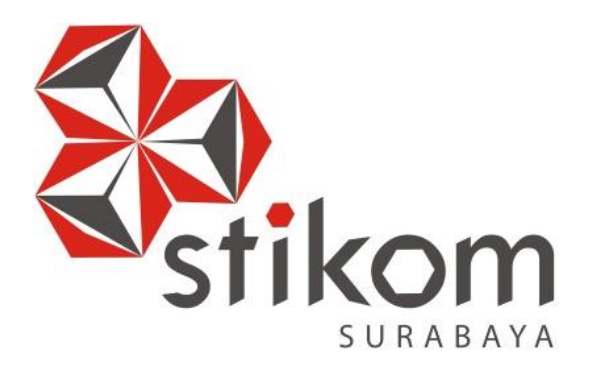

# **PENERAPAN FORWARDING DENGAN FITUR NAT MENGGUNAKAN MIKROTIK DI BALAI RISET DAN STANDARDISASI INDUSTRI SURABAYA**

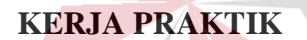

**Program Studi DIII Manajemen Informatika**

# **INSTITUT BISNIS DAN INFORMATIKA** SURABAYA

**Oleh: AHMAD SUHAIL AMRI 15390100033**

**FAKULTAS TEKNOLOGI DAN INFORMATIKA INSTITUT BISNIS DAN INFORMATIKA STIKOM SURABAYA 2018**

# **PENERAPAN FORWARDING DENGAN FITUR NAT MENGGUNAKAN MIKROTIK DI BALAI RISET DAN STANDARDISASI INDUSTRI SURABAYA**

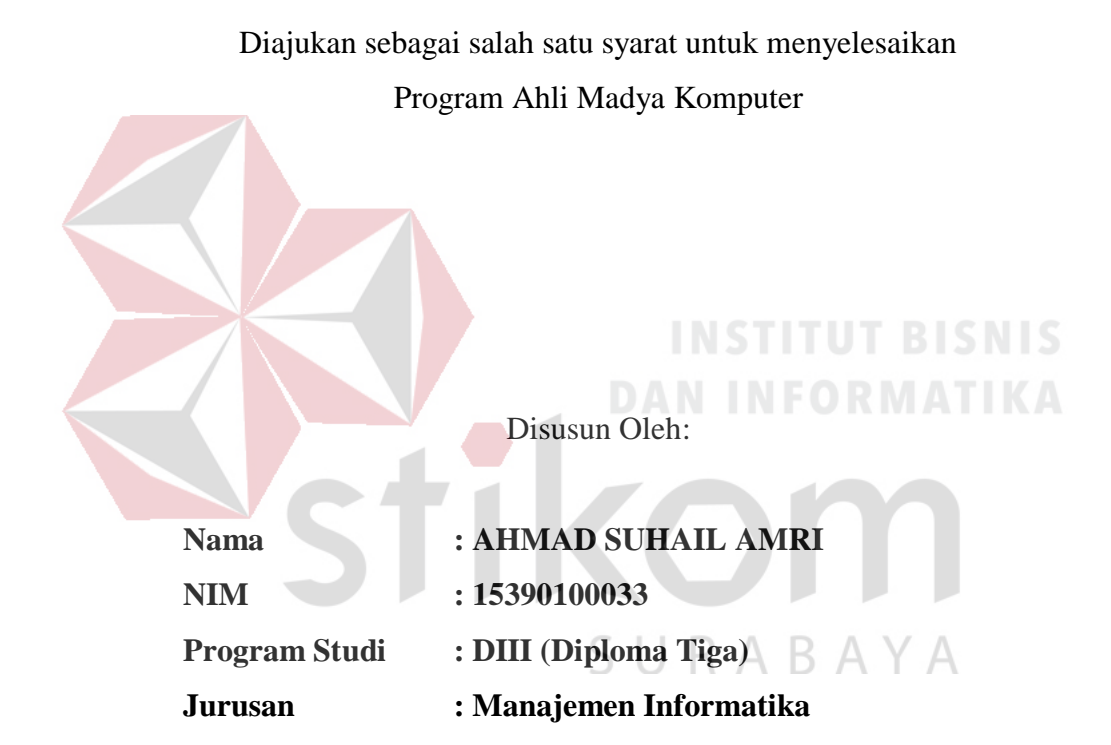

# **FAKULTAS TEKNOLOGI DAN INFORMATIKA INSTITUT BISNIS DAN INFORMATIKA STIKOM SURABAYA**

# **INSTITUT BISNIS**

*"*Allah tidak membebani seseorang melainkan sesuai dengan

kesanggupannya. *"*

(Q.S. Al-Baqarah: 286)

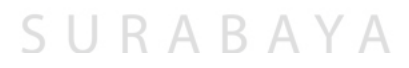

بِسْمِ اللَّهِ الرَّحْمَنِ الرَّحِيمِ Karya ini aku persembahkan kepada Bapak, Ibu, Adekadekku, serta Orang terdekat dan tersayang yang selalu memberi semangat serta dukungan. ×Z. SURABAYA

#### **LEMBAR PENGESAHAN**

#### PENERAPAN FORWARDING DENGAN FITUR NAT MENGGUNAKAN MIKROTIK DI BALAI RISET DAN STANDARDISASI INDUSTRI **SURABAYA**

Laporan Kerja Praktik oleh **AHMAD SUHAIL AMRI** NIM: 15.39010.0033

Telah diperiksa, diuji, dan disetujui

Disetujui:

Surabaya, Januari 2018

Dosen Pembimbing

 $\mathcal{O}$ Heri Pratikno, M.T. NIDN 0716117302

Penyelia ingh, SE, MM 深段403151991032001

Mengetahui:  $\mathbb{A}$ В  $\vee$ Ketua Program Studi DIII Manajemen Informatika FAKULTAS TEK  $\frac{n}{l}$ , 8

Titik Lusiani, M.Kom, OCP

#### **SURAT PERNYATAAN** PERSETUJUAN PUBLIKASI DAN KEASLIAN KARYA ILMIAH

Sebagai mahasiswa Institut Bisnis dan Informatika Stikom Surabaya, saya:

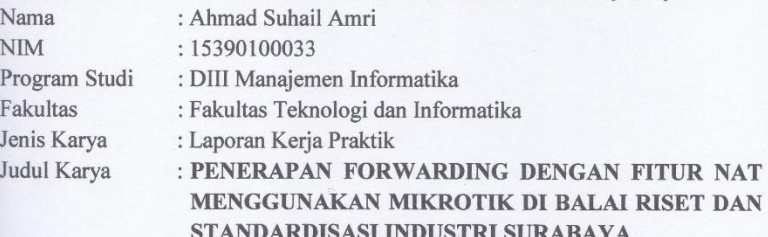

Menyatakan dengan sesungguhnya bahwa:

 $\overline{1}$ .

Demi pengembangan Ilmu Pengetahuan, Teknologi dan Seni, saya menyetujui memberikan kepada Institut Bisnis dan Informatika Stikom Surabaya Hak Bebas Royalti Non-Eksklusif (Non-Exclusive Royalti Free Right) atas seluruh isi/ sebagian karya ilmiah saya tersebut di atas untuk disimpan, dialihmediakan dan dikelola dalam bentuk pangkalan data (database) untuk selanjutnya didistribusikan atau dipublikasikan demi kepentingan akademis dengan tetap mencantumkan nama saya sebagai penulis atau pencipta dan sebagai pemilik Hak Cipta Karya tersebut di atas adalah karya asli saya, bukan plagiat baik sebagian maupun keseluruhan. Kutipan, karya atau pendapat orang lain yang ada dalam karya ilmiah ini adalah semata hanya rujukan yang dicantumkan dalam Daftar Pustaka saya Apabila dikemudian hari ditemukan dan terbukti terdapat tindakan plagiat pada karya

ilmiah ini, maka saya bersedia untuk menerima pencabutan terhadap gelar kesarjanaan yang telah diberikan kepada saya.

Demikian surat pernyataan ini saya buat dengan sebenarnya.

Surabaya, Januari 2018

Yang menyatakan

 $\mathbf{O}(\mathbf{0})$ 

Ahmad Suhail Amri NIM: 15390100033

#### **ABSTRAK**

<span id="page-6-0"></span>Pada masa teknologi saat ini, khususnya pada teknologi komputer sangat pesat perkembangannya. Sehingga perkembangan jaringan komputer sudah masuk ke lingkungan sekolah dan kampus-kampus umum. Bahkan untuk sekolah tinggi atau instansi pemakaian jaringan sudah merupakan keharusan.

Kondisi yang saat ini terjadi di Balai Riset dan Standarisasi Industri Surabaya (Baristand) yaitu adanya *web server* yang belum terintegrasi ke publik atau yang belum di-*online*-kan, dengan harapan orang luar dapat mengakses *web server* milik Baristand. Mikrotik adalah salah satunya yang digunakan untuk keamanan jaringan, yaitu dengan menggunakan metode NAT (*Network Address Translation*).

Berdasarkan uraian diatas sistem keamanan jaringan sangatlah dibutuhkan oleh perusahaan yang digunakan untuk mempublikasikan *web server* milik Baristand yang berisi informasi seputar Seminar Nasional yang sudah maupun yang akan diadakan oleh Baristand. NAT itu sendiri akan menjadi sarana dalam publikasi *web server* sehingga *web* tersebut dapat diakses oleh orang luar.

**Kata Kunci**: *Forwarding, NAT, Web Server*

#### **KATA PENGANTAR**

<span id="page-7-0"></span>*Assalamu'alaikum Wr.Wb.*

Dengan memanjatkan puji dan syukur kehadirat Allah SWT yang telah memberikan rahmat dan anugerah-Nya, penulis dapat melaksanakan Kerja Praktik di Balai Riset dan Standardisasi (Baristand) Industri Surabaya. Serta dapat menyelesaikan Laporan Kerja Praktik dengan judul Penerapan Forwarding dengan fitur NAT menggunakan MikroTik di Balai Riset dan Standardisasi Industri Surabaya.

Penulis menyadari bahwa selama masa Keria Praktik dan penyusunan laporan ini, masih mempunyai banyak kekurangan. Pada kesempatan ini penulis menyampaikan maaf atas segala kekurangan yang ada. Oleh karena itu penulis dengan segala kerendahan siap menerima kritik dan saran dari berbagai pihak, yang bersifat membangun, sehingga pada kesempatan yang lain penulis dapat membuat laporan-laporan yang lebih baik di masa yang akan datang.

Disamping itu bantuan dari berbagai pihak sangat berperan dalam proses Kerja Praktik dan penyusunan laporan ini. Oleh karena itu dengan rasa terima kasih yang sebanyak-banyaknya ditujukan kepada :

- 1. Orang Tua yang memberikan dukungan, doa, serta bimbingan kepada penulis.
- 2. Ibu Fatimah, SE, MM selaku Kasi Pengembangan Jasa Teknik yang telah memberikan izin kepada penulis untuk melaksanakan Kerja Praktik.
- 3. Ibu Titik Lusiani, M.Kom, OCP, selaku Ketua Prodi DIII Manajemen Informatika Institut Bisnis dan Inforamtika Stikom Surabaya. Terima kasih atas doa dan semangat yang selalu diberikan kepada penulis.
- 4. Bapak Heri Pratikno, M.T. selaku pembimbing. Terima kasih atas bimbingannya selama ini dan ilmu yang sudah diberikan kepada penulis.
- 5. Sahabat-sahabat semua yang juga telah membantu pelaksanaan Kerja Praktik.
- 6. Serta semua pihak yang telah membantu pelaksanaan Kerja Praktik dan penyelesaian laporan kerja praktik, yang tidak dapat penulis sebutkan satu per satu.

Akhirnya penulis berharap semoga hasil laporan kerja praktek ini dapat memberikan manfaat kepada pembaca.

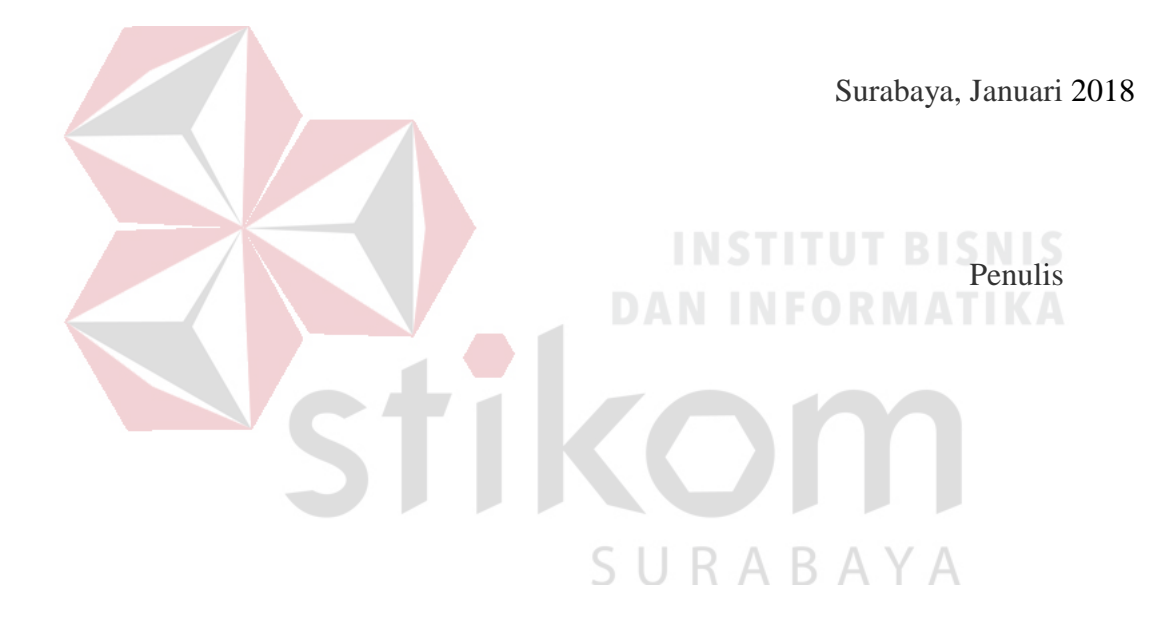

# **DAFTAR ISI**

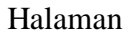

<span id="page-9-0"></span>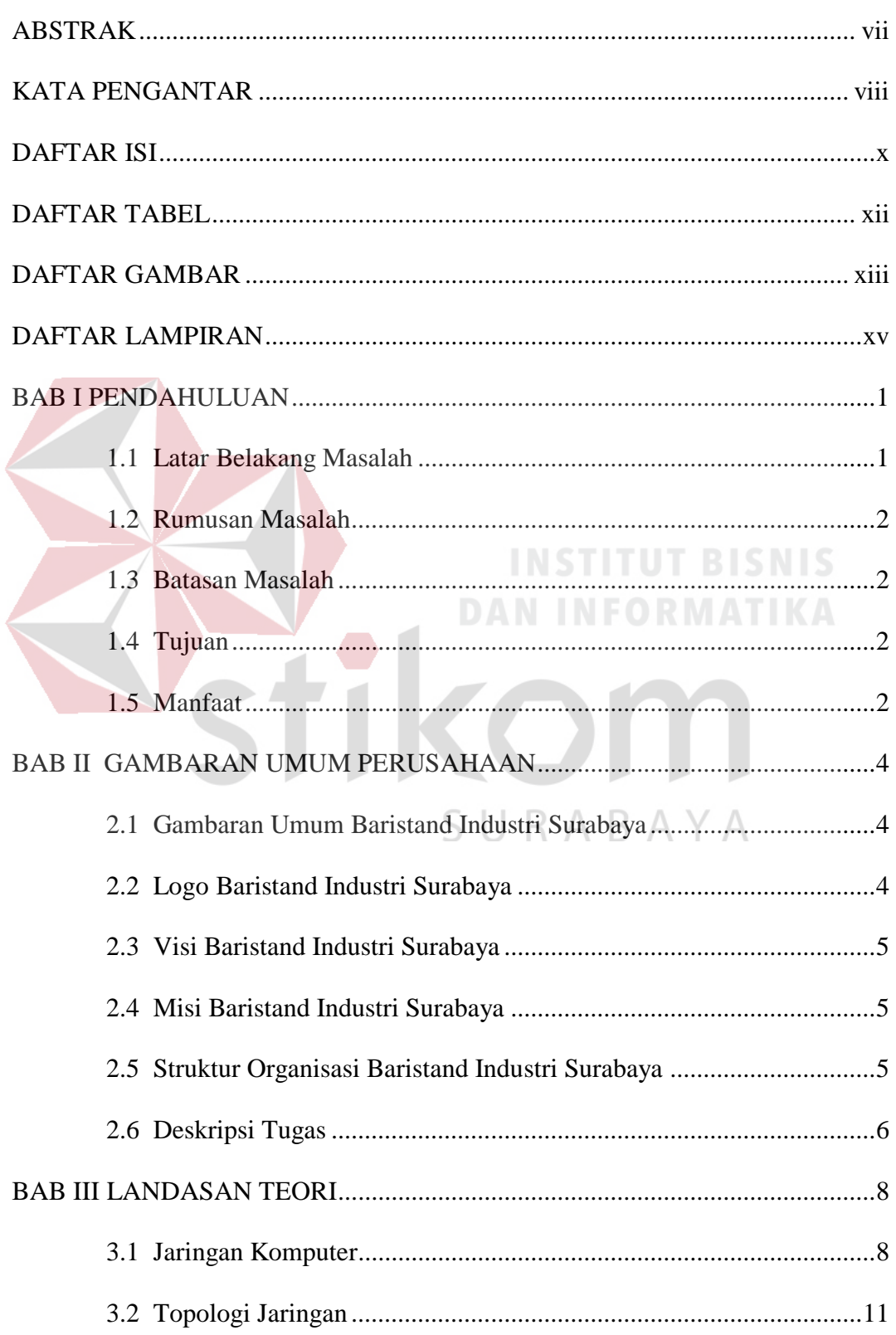

# Halaman

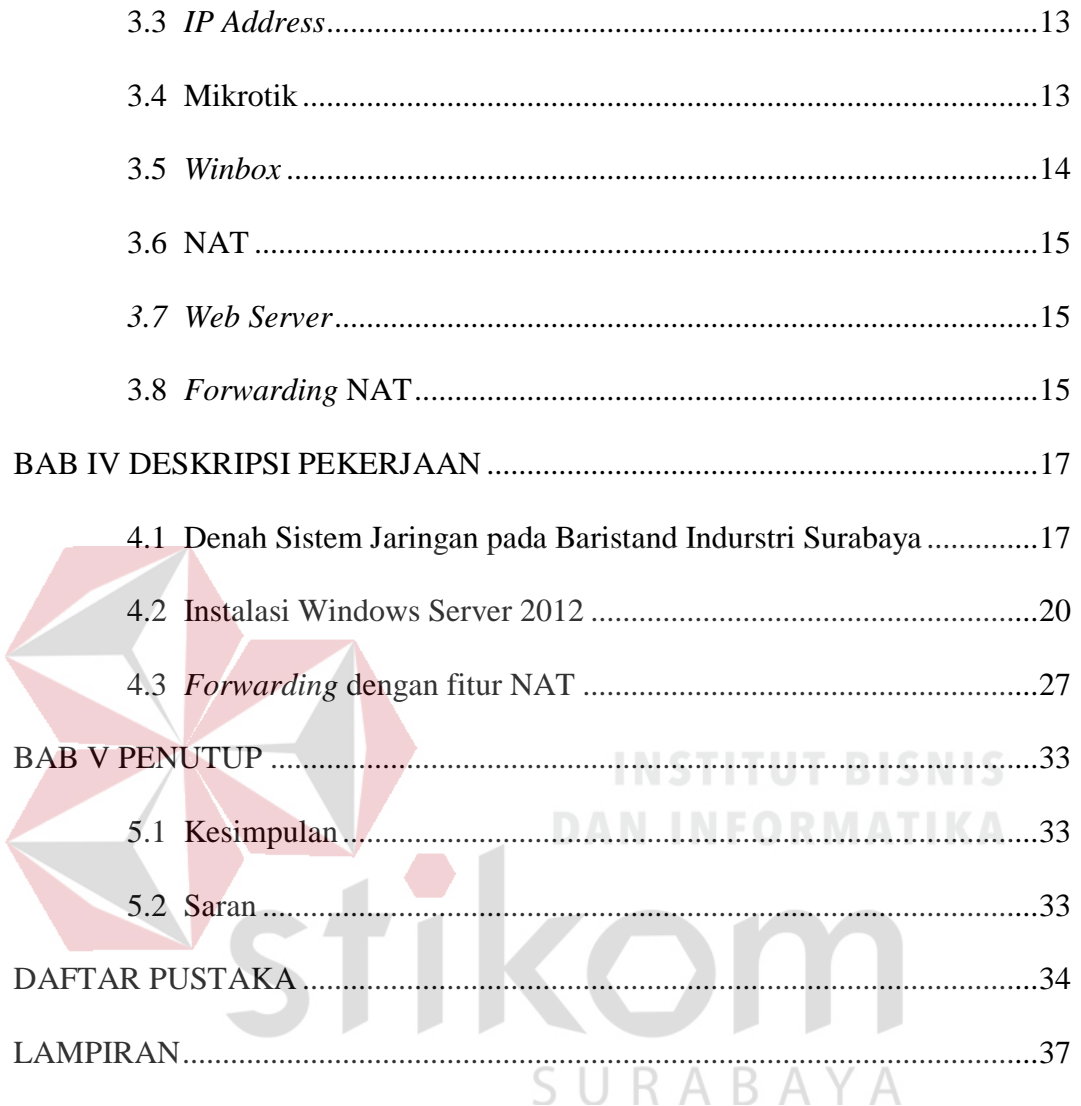

# **DAFTAR TABEL**

<span id="page-11-0"></span>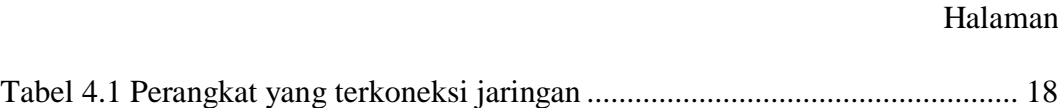

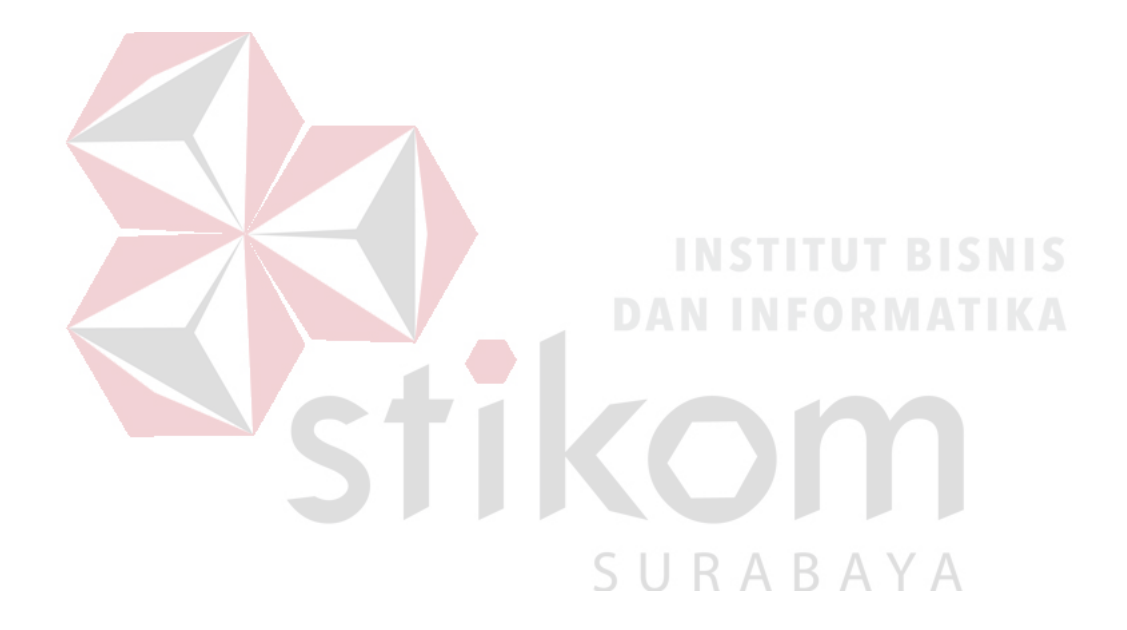

# **DAFTAR GAMBAR**

<span id="page-12-0"></span>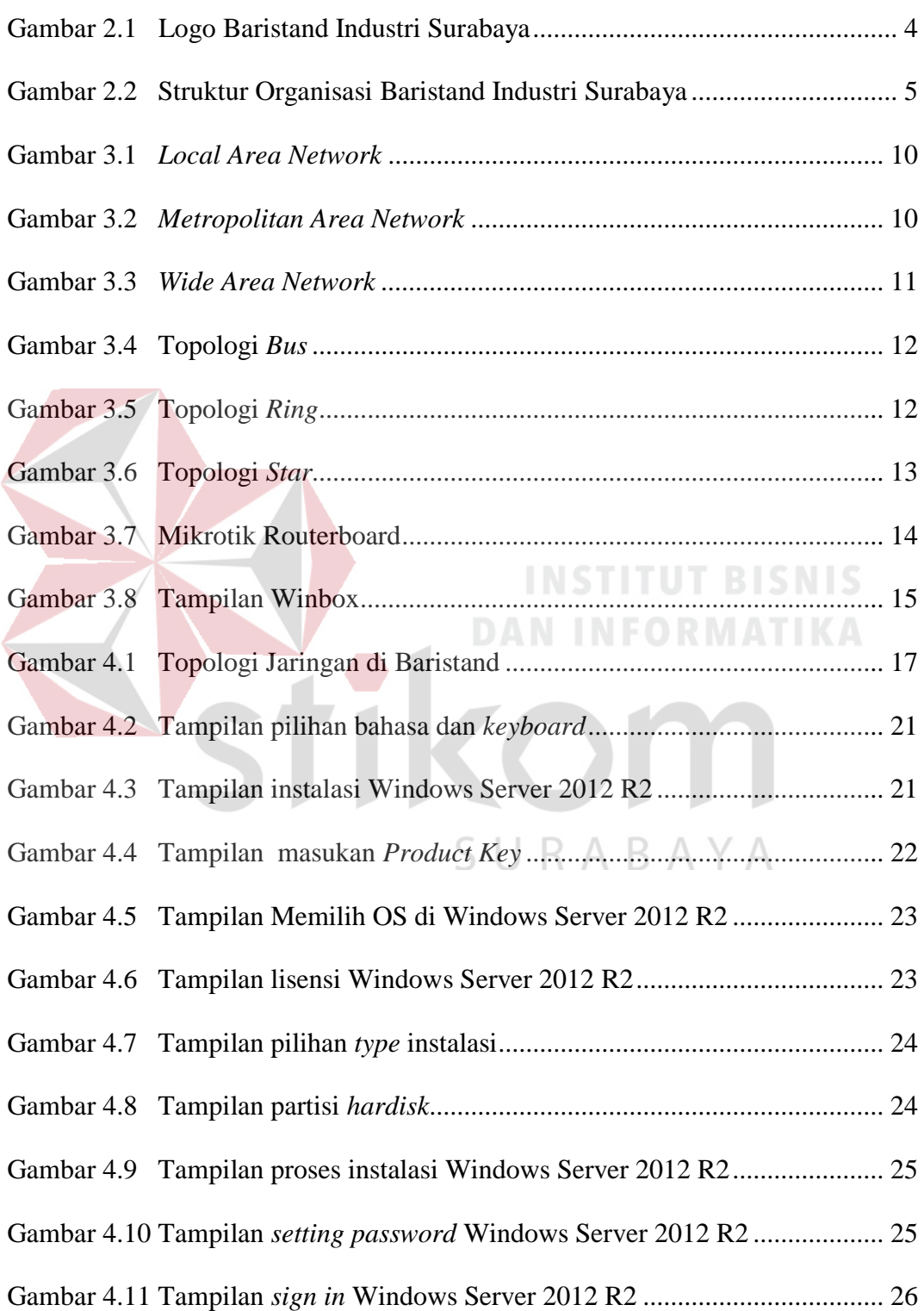

# Halaman

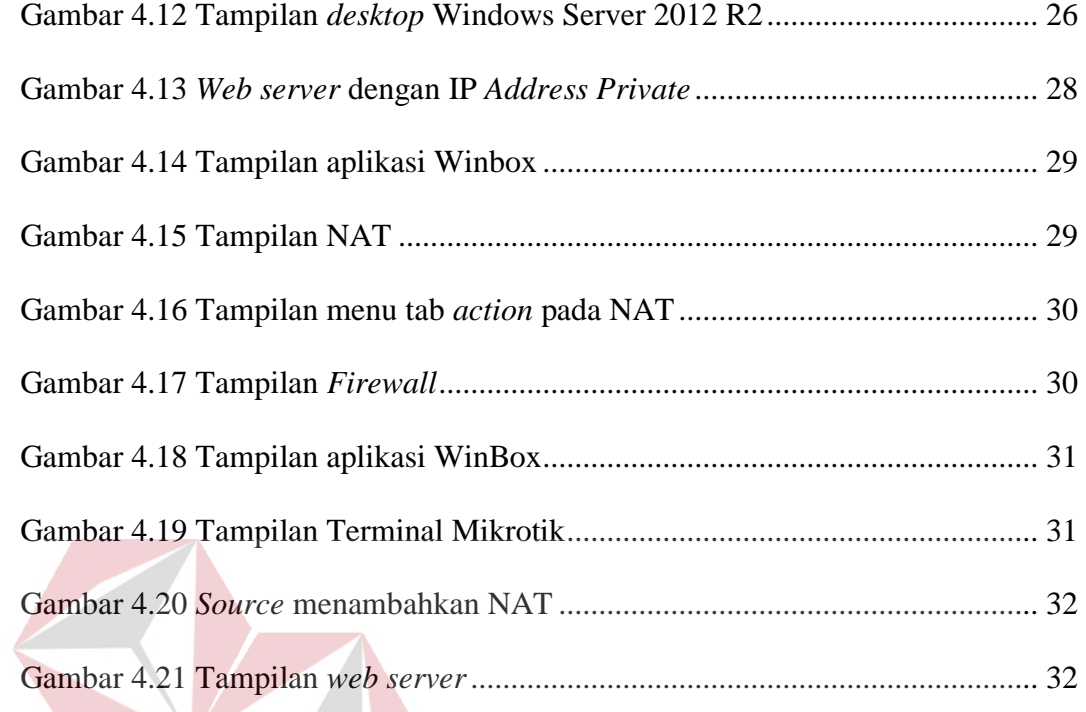

k

Ť1

**INSTITUT BISNIS** 

**DAN INFORMATIKA** 

SURABAYA

# **DAFTAR LAMPIRAN**

# Halaman

<span id="page-14-0"></span>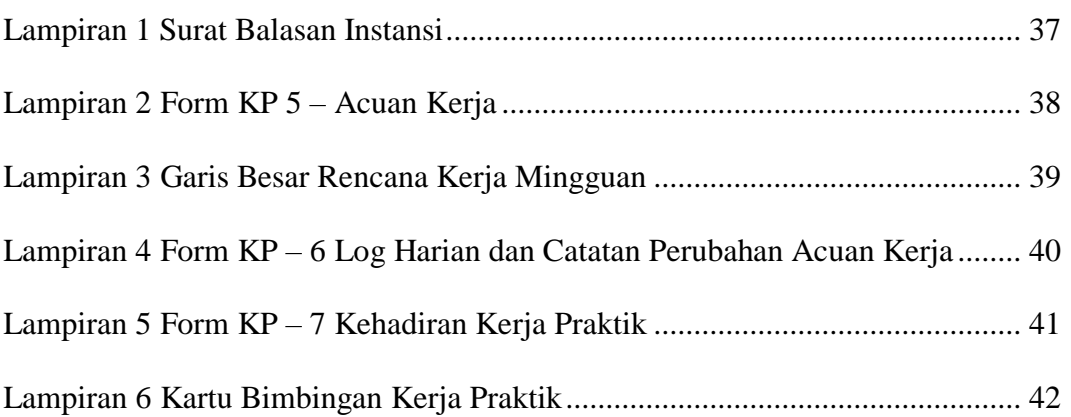

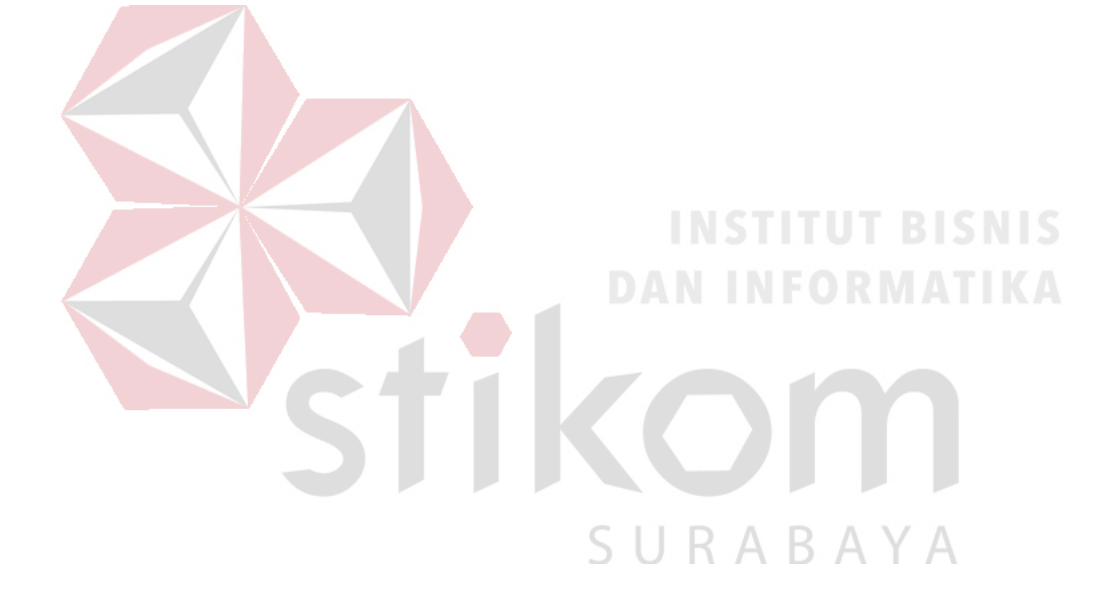

#### **BAB I**

#### **PENDAHULUAN**

#### <span id="page-15-1"></span><span id="page-15-0"></span>**1.1 Latar Belakang Masalah**

Pada masa teknologi saat ini, khususnya pada teknologi komputer sangat pesat perkembangannya. Sehingga teknologi yang menjadi kebutuhan masyarakat adalah jaringan komputer. Beberapa tahun belakangan ini perkembangan jaringan komputer sudah masuk ke lingkungan sekolah dan kampus-kampus umum. Bahkan untuk sekolah tinggi atau instansi pemakaian jaringan sudah merupakan keharusan.

Kondisi yang saat ini terjadi di Balai Riset dan Standarisasi Industri Surabaya (Baristand) yaitu adanya *web server* yang belum terintegrasi ke publik atau yang belum di-*online*-kan..

Demi lancarnya akses dalam jaringan internet sangat diperlukan keamanan untuk sistem jaringan komputer tersebut. Sistem keamanan jaringan komputer dibuat dengan tujuan mengamankan data-data yang ada pada jaringan komputer. Dengan adanya keamanan jaringan ini diharapkan orang luar mudah dalam mengakses *web server* milik Baristand. Mikrotik adalah salah satunya yang digunakan untuk keamanan jaringan, yaitu dengan menggunakan metode NAT (*Network Address Translation*).

Berdasarkan uraian diatas sistem keamanan jaringan sangatlah dibutuhkan oleh perusahaan yang digunakan untuk mempublikasikan *web server* milik Baristand yang berisi informasi seputar Seminar Nasional yang sudah maupun yang akan diadakan oleh Baristand. NAT itu sendiri akan menjadi sarana dalam publikasi *web server* sehingga *web* tersebut dapat diakses oleh orang luar.

#### <span id="page-16-0"></span>**1.2 Rumusan Masalah**

Berdasarkan uraian dari latar belakang instansi Baristand, maka dapat dirumuskan permasalahan yang ada, yaitu bagaimana penerapan *forwarding* dengan fitur NAT agar *web server* dapat di akses melalui internet.

## <span id="page-16-1"></span>**1.3 Batasan Masalah**

Batasan masalah pada penerapan NAT pada *web server* Seminar Nasional pada Balai Riset dan Standardisasi Industri Surabaya adalah sebagai berikut :

- 1 Penggunaan metode *forwarding* dengan fitur NAT dalam mengubah IP *server* ke IP *public* agar *server* dapat diakses oleh internet.
- 2 Tidak membahas tentang keamanan aplikasi.
- 3 Tidak melakukan konfigurasi *firewall*.

#### <span id="page-16-2"></span>**1.4 Tujuan**

Berdasarkan perumusan masalah diatas, maka akan diterapkan *setting* dan konfigurasi *forwarding* pada fitur NAT di Baristand, sehingga memberikan kemudahan orang luar dalam mengakses *web server* secara *online*.

**INSTITUT BISNIS** 

**DAN INFORMATIKA** 

#### <span id="page-16-3"></span>**1.5 Manfaat**

- 1. Bagi Mahasiswa
- a Dapat memahami berbagai alur kerja yang ada di instansi.
- b Menambah wawasan dan pengetahuan untuk membekali diri baik *hardskill* ataupun *softskilll* untuk menghadapi dunia kerja.
- c Dapat menerapkan serta mengembangkan ilmu yang telah dipelajari selama perkuliahan.
- d Menambah relasi dan dapat silaturrahim dengan beberapa karyawan di instansi.
- 2. Bagi Instansi
- a Menjalin hubungan erat antara instansi dengan perguruan tinggi.
- b Instansi mendapat bantuan tenaga kerja dari mahasiswa, sehingga beberapa permasalahan di instansi bisa terselesaikan.
- c Beban kerja karyawan di bidang teknologi informasi berkurang karena adanya mahasiswa yang kerja praktik.

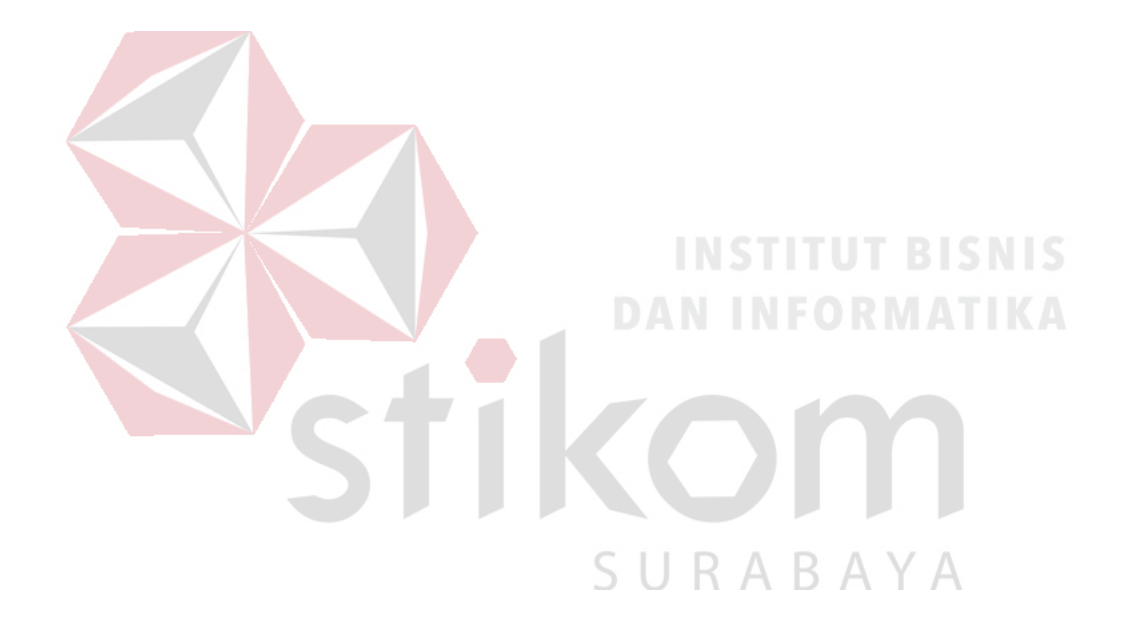

#### **BAB II**

#### **GAMBARAN UMUM PERUSAHAAN**

#### <span id="page-18-1"></span><span id="page-18-0"></span>**2.1 Gambaran Umum Baristand Industri Surabaya**

Baristand Surabaya adalah sebuah instansi pemerintahan yang mempunyai tugas melaksanakan riset dan standardisasi serta sertifikasi di bidang industri. Baristand Industri Surabaya berlokasi di Jalan Jagir Wonokromo 360, Surabaya. Baristand Industri Surabaya sebagai unit pelaksana teknis yang menangani litbang industri elektronika telematika, berperan dalam melaksanakan kebijakan pengembangan industri nasional untuk menopang pengembangan industri elektronika telematika di Indonesia. Dengan melaksanakan tugas tersebut maka diharapkan akan berkembang industri elektronika telematika yang kuat dan mandiri sehingga dapat memperluas lapangan kerja dan mendorong percepatan pembangunan industri nasional.

#### <span id="page-18-2"></span>**2.2 Logo Baristand Industri Surabaya**

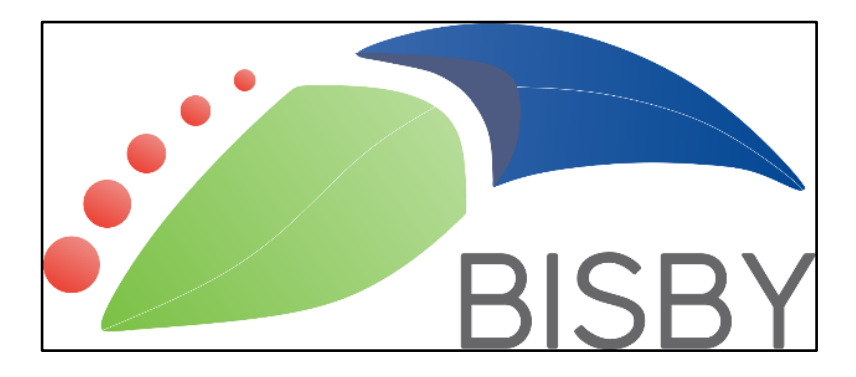

Berikut ini logo dari Baristand Industri Surabaya pada Gambar 2.1 :

<span id="page-18-3"></span>Gambar 2.1 Logo Baristand Industri Surabaya

#### <span id="page-19-0"></span>**2.3 Visi Baristand Industri Surabaya**

"Sebagai Lembaga Riset Dan Standardisasi Terkemuka yang Menjadi Mitra Industri Elektronika dan Telematika Nasional dalam Berperan sebagai Basis Produksi yang Melayani Kebutuhan Nasional maupun Dunia pada Tahun 2025".

#### <span id="page-19-1"></span>**2.4 Misi Baristand Industri Surabaya**

Misi Baristand Industri Surabaya adalah :

- 1. Menghasilkan riset dan rancang bangun perekayasaan industri elektronika dan telematika;
- 2. Menghasilkan pelayanan kesesuaian (pengujian, kalibrasi, dan sertifikasi) produk industri elektronika dan telematika;
- 3. Mengembangkan kompetensi sumber daya manusia pada industri elektronika dan telematika. **DAN INFORMATIKA**

# <span id="page-19-2"></span>**2.5 Struktur Organisasi Baristand Industri Surabaya**

Baristand Industri Surabaya terdapat beberapa bagian yang memiliki tanggung jawab masing masing kegiatan bisnis yang ada. Semua bagian bertanggung jawab langsung kepada Kepala Balai, dapat dilihat pada Gambar 2.2.

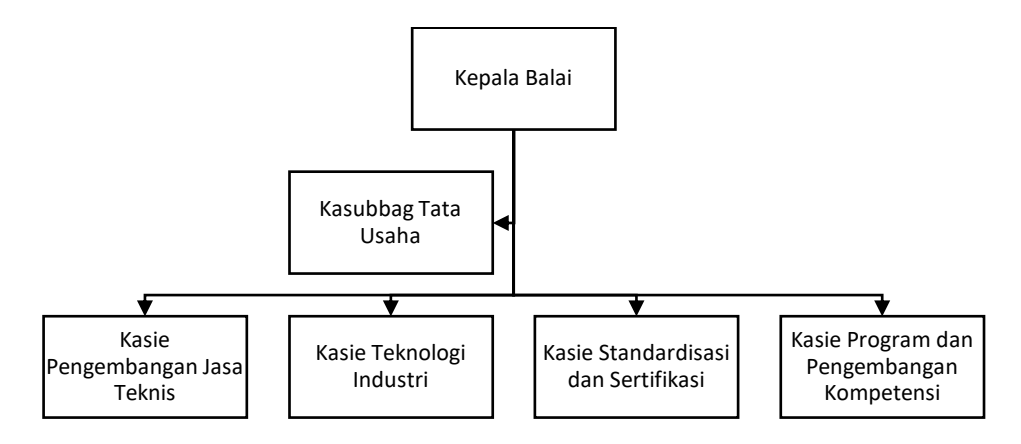

<span id="page-19-3"></span>Gambar 2.2 Struktur Organisasi Baristand Industri Surabaya

#### <span id="page-20-0"></span>**2.6 Deskripsi Tugas**

Berdasarkan struktur organisasi pada Gambar 2.2 dapat dideskripsikan tugas yang dimiliki oleh tiap bagian yang bersangkutan sebagai berikut :

a. Kepala Balai

Mempunyai tugas pokok memimpin, mengkoordinasikan dan mengendalikan pelaksanaan kegiatan di Baristand Industri Surabaya.

b. Kasubbag Tata Usaha

Melakukan pengawasan terkait dengan urusan kepegawaian, keuangan, inventarisasi barang milik negara, tata persuratan, perlengkapan, kearsipan, rumah tangga, koordinasi penyusunan bahan rencana dan program, penyiapan bahan evaluasi dan pelaporan Baristand Industri, serta pengelolaan perpustakaan.

- c. Kasie Pengembangan Jasa Teknis Melakukan pengawasan terkait dengan penyiapan bahan pemasaran, kerjasama, promosi, pelayanan informasi, penyebarluasan, dan pendayagunaan hasil penelitian dan pengembangan. SURABAYA
- d. Kasie Teknologi Industri

Melakukan pengawasan terkait dengan penyiapan bahan penelitian dan pengembangan teknologi industri bahan baku, bahan penolong, proses, peralatan atau mesin, dan hasil produk, serta penanggulangan pencemaran industri.

e. Kasie Standardisasi dan Sertifikasi

Melakukan pengawasan terkait dengan penyiapan bahan perumusan dan penerapan standar, pengujian dan sertifikasi dalam bidang bahan baku, bahan penolong, proses, peralatan atau mesin, dan hasil produk.

f. Kasie Program dan Pengembangan Kompetensi Melakukan pengawasan terkait dengan penyiapan bahan penyusunan program dan pengembangan kompetensi di bidang jasa riset atau litbang.

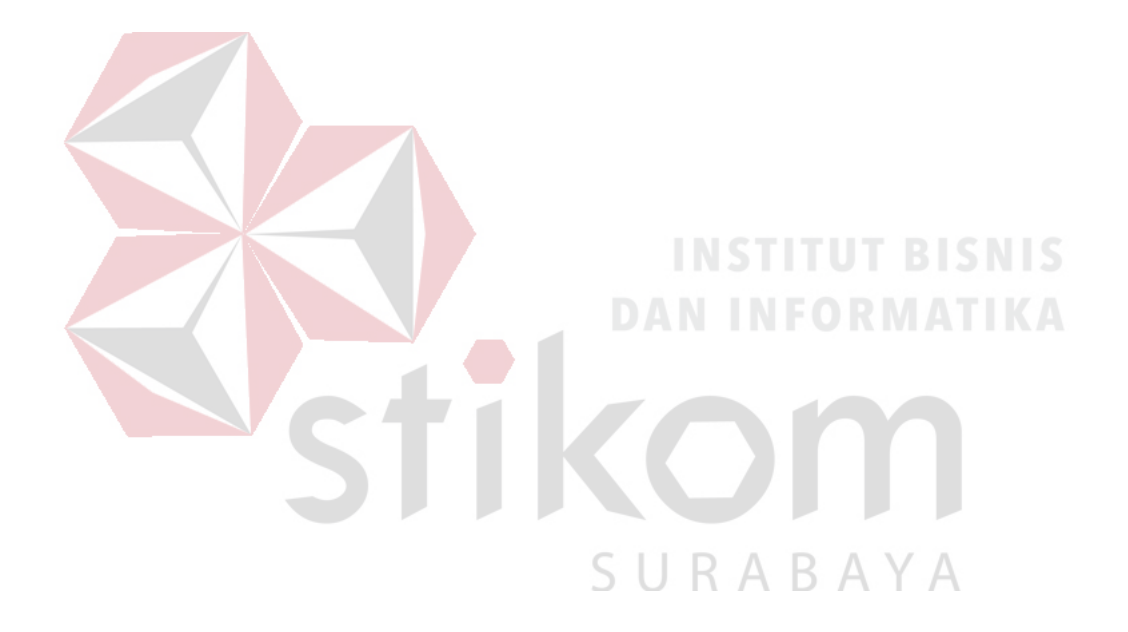

#### **BAB III**

#### **LANDASAN TEORI**

#### <span id="page-22-1"></span><span id="page-22-0"></span>**3.1 Jaringan Komputer**

Jaringan Komputer adalah sekelompok komputer otonom yang saling menggunakan *protocol* komunasi melalui media komunikasi (Dharma Oetomo (1), 2003, hal 7) sehingga dapat berbagi data, informasi, program aplikasi, dan perangkat keras seperti *printer*, *scanner*, *CD-Drive* ataupun *hardisk*, serta memungkinkan untuk saling berkomunikasi secara elektronik.

Adapun sejumlah potensi jaringan komputer, antara lain :

1. Mengintegrasikan dan berbagi pakai peralatan

Jaringan komputer berbagai merek yang semula tersebar di berbagai ruangan, unit dan departemen sehingga meningkatkan efektivitas dari penggunaan sumber daya tersebut.

2. Komunikasi

Jaringan komputer memungkinkan terjadinya komunikasi antar pemakai komputer. Selain itu tersedia aplikasi *teleconference* yang memungkinkan dilakukannya rapat atau pertemuan tanpa harus meninggalkan meja kerja.

3. Mengintegerasikan data

Jaringan komputer diperlakan untuk mengintegrasikan data antar komputerkomputer *client* sehingga dapat diperoleh suatu data yang relevan.

4. Perlindungan data dan infomasi

Jaringan komputer memudahkan upaya perlindungan data yang terpusat pada *server*, melalui pengaturan hak akses dari para pemakai serta penerapan sistem *password*.

5. Sistem terdistribusi

Jaringan komputer dimanfaatkan pula untuk mendistribusikan proses dan aplikasi sehingga dapat mengurangi terjadinya *bottleneck* atau tumpukan pekerjaan pekerjaan pada satu bagian.

6. Keteraturan aliran informasi

Jaringan komputer mampu mengalirkan data-data komputer *client* dengan cepat untuk diintegrasikan dalam komputer *server*. Selain itu, jaringan mampu untuk mendistribusikan informasi kepada pihak-pihak terkait yang membutuhkannya. Jaringan komputer dapat dikelompokkan berdasarkan luas area yang dapat dijangkau atau dilayani. Secara umum jaringan komputer terbagi menjadi 3 jenis, yaitu *Local Area Network* (LAN), *Metropolitan Area Network* (MAN), dan *Wide Area Network* (WAN). SURABAYA

1. *Local Area Network* (LAN)

Adalah jaringan yang dibatasi oleh area yang relatif kecil, umumnya dibatasi oleh area lingkungan seperti sebuah kantor pada sebuah gedung atau tiap-tiap ruangan pada sebuah sekolah. Contoh LAN dapat dilihat pada Gambar 3.1

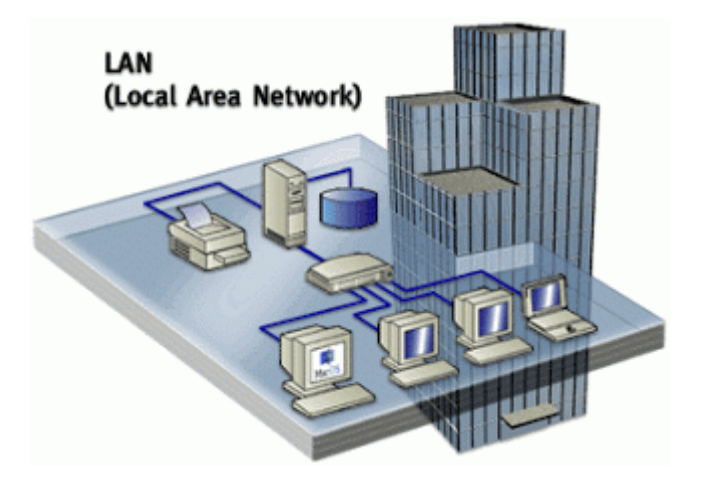

Gambar 3.1 *Local Area Network*

# <span id="page-24-0"></span>2. *Metropolitan Area Network* (MAN)

Sebuah MAN, biasanya meliputi area yang lebih besar dari LAN, misalnya antar wilayah dalam satu propinsi. Dalam hal ini jaringan MAN menghubungkan beberapa buah jaringan-jaringan kecil ke dalam lingkungan area yang lebih besar, sebagai contoh jaringan kantor cabang sebuah bank di dalam sebuah kota besar dihubungkan antara satu dengan lainnya. Contoh MAN dapat dilihat pada Gambar 3.2.

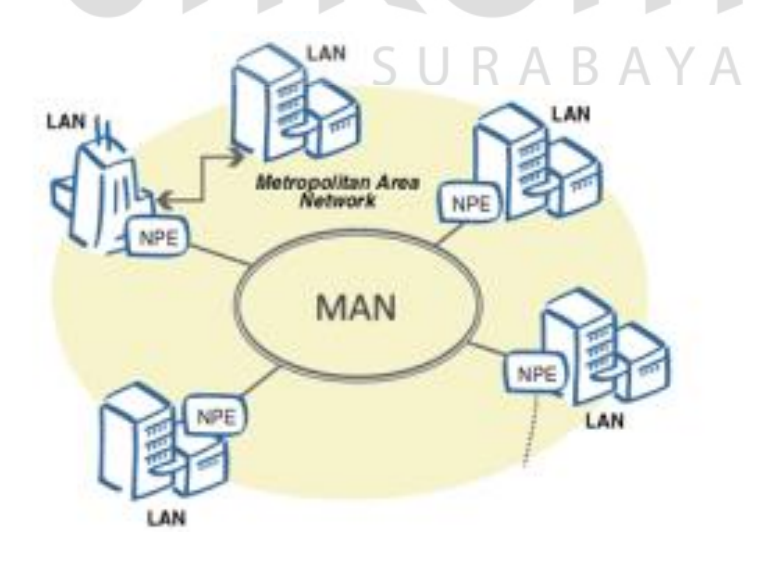

<span id="page-24-1"></span>Gambar 3.2 *Metropolitan Area Network*

## 3. *Wide Area Network* (WAN)

Sebuah WAN adalah jaringan yang ruang lingkupnya sudah menggunakan sarana satelit, *wireless*, ataupun kabel *fiber optic* WAN memiliki jangkauan yang lebih luas hingga wilayah otoritas Negara lain. Menggunakan sarana WAN, sebuah perusahaan yang ada di Indonesia bisa menghubungi kantor pusatnya yang ada di Jepang hanya waktu beberapa menit. Contoh WAN dapat dilihat pada Gambar 3.3.

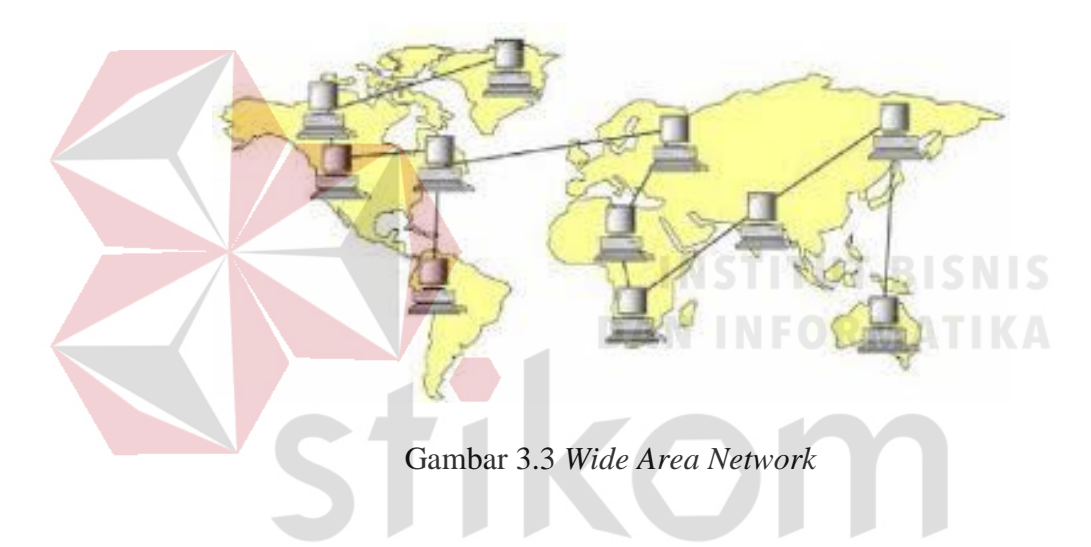

#### <span id="page-25-1"></span><span id="page-25-0"></span>**3.2 Topologi Jaringan**

Topologi atau arsitektur jaringan merupakan pola hubungan antar terminal dalam suatu sistem jaringan komputer. Topologi ini akan mempengaruhi tingkat efektifitas kinerja jaringan. Ada beberapa jenis topologi yang dapat diimplementasikan dalam jaringan. Namun, bentuk topologi yang utama adalah topologi *Bus*, topologi *Ring*, dan topologi *Star*.

SURABAYA

#### 1. Topologi *Bus*

Merupakan topologi yang menghubungkan semua terminal ke satu jalur komunikasi yang kedua ujungnya ditutup dengan terminator. Terminator adalah

perangkat yang menyediakan resistansi listrik untuk menyerap sinyal pada akhir transmisi sambungan agar sinyal tidak terlontar kembali dan diterima lagi oleh stasiun jaringan. Dapat dilihat contoh topologi ini pada Gambar 3.4

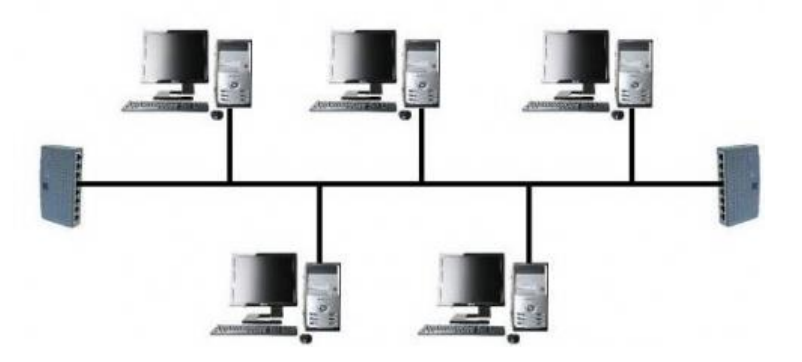

Gambar 3.4 Topologi *Bus*

# <span id="page-26-0"></span>2. Topologi *Ring*

Pola dari topologi *ring* hampir sama dengan topologi *bus*, tetapi kedua terminal yang berada diujung saling dihubungkan sehingga hubungan antar terminal berlangsung dalam suatu lingkaran tertutup. Dapat dilihat contoh topologi ini pada Gambar 3.4

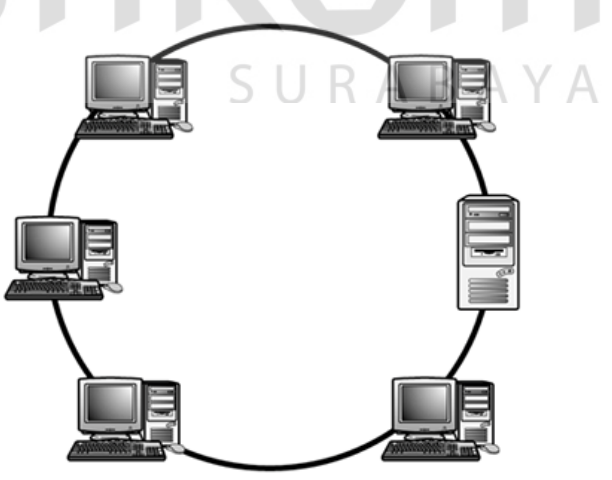

Gambar 3.5 Topologi *Ring*

<span id="page-26-1"></span>3. Topologi *Star*

Pada topologi *star*, terdapat sebuah terminal pusat (*hub*/*switch*) yang mengatur dan mengendalikan semua kegiatan komunikasi data. Trafik data mengalir dari *node* ke terminal pusat dan diteruskan ke *node* (*station*) tujuan. Dapat dilihat contoh topologi ini pada Gambar 3.4

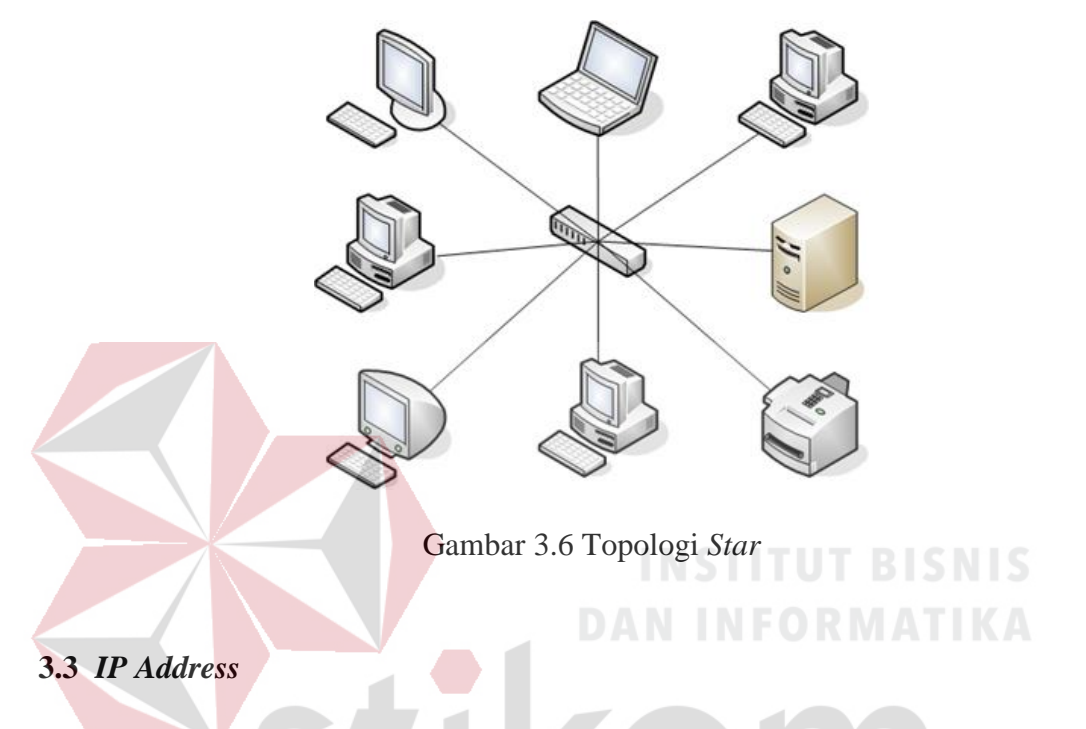

<span id="page-27-2"></span><span id="page-27-0"></span>IP *Address* merupakan pengenal yang digunakan untuk memberi alamat pada tiap-tiap komputer dalam jaringan. Alamat IP merupakan representasi dari 32 bit bilangan biner yang ditampilkan dalam bentuk desimal dengan dipisahkan tanda titik. IP *Address* terdiri atas *network* ID dan *host* ID. *Network* ID (NetID) menunjukkan nomor jaringan sedangkan *host* ID menginden-tifikasikan *host* dalam satu jaringan. Contoh *valid* dari alamat IP adalah 10.150.0.2.

# <span id="page-27-1"></span>**3.4 Mikrotik**

Mikrotik adalah *router* canggih berbasis sistem operasi Linux, Alat ini dapat digunakan untuk berbagai keperluan jaringan komputer dari ruting statis,

ruting dinamis, *hotspot*, *firewall*, VPN, DHCP, DNS *Cache*, *Web Proxy*, dan beberapa fungsi lainnya.

Karena penggunaannya yang sangat mudah, beberapa admin menyebut Mikrotik sebagai perangkat surganya para admin.

Produk Mikrotik terdiri dari berbagai versi, mulai dari *router indoor*, *wireless router indoor*/*outdoor*, *embedded* 2,4 Ghz atau 5,x Ghz, *antenna indoor*/*outdoor*, dan lain-lain. Dapat dilihat contoh MikroTik pada Gambar 3.7.

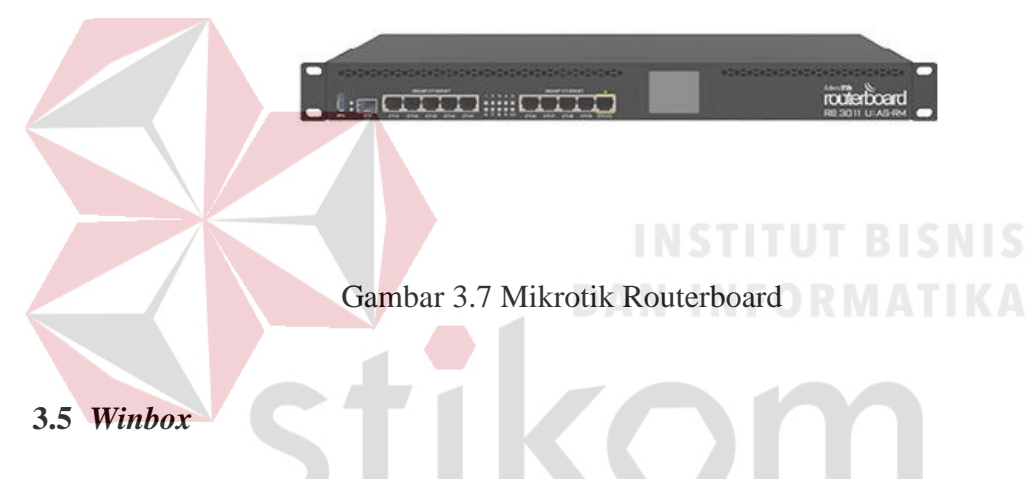

<span id="page-28-1"></span><span id="page-28-0"></span>Winbox merupakan aplikasi yang mengubah 'hitam putihnya' Mikrotik menjadi mode GUI yang *user friendly* dibanding dengan *router* lainnya yang masih menggunakan *console mode*. Dapat dilihat contoh MikroTik pada Gambar 3.8.

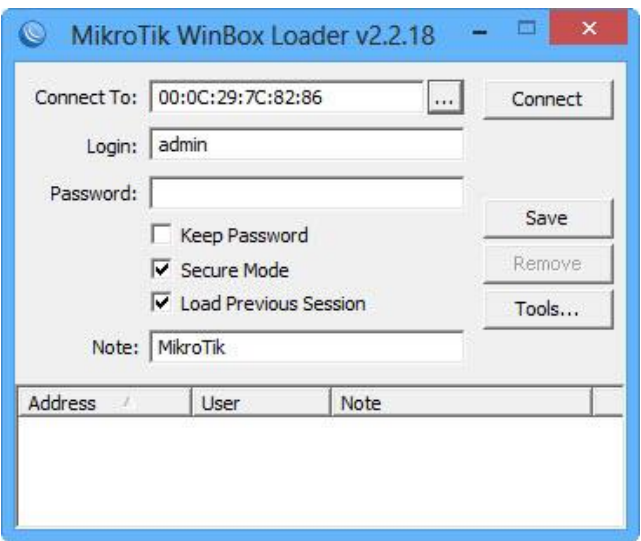

Gambar 3.8 Tampilan Winbox

## <span id="page-29-3"></span><span id="page-29-0"></span>**3.6 NAT**

NAT (*Network Address Translation*) adalah satu cara untuk mengakali terbatasnya IP publik. Dengan teknik ini, IP *privat* dalam *internal* LAN bisa berkomunikasi dengan IP publik internet melalui jembatan yang disebut NAT.

#### <span id="page-29-1"></span>*3.7 Web Server*

*Server* atau *Web server* adalah sebuah *software* yang memberikan layanan berbasis data dan berfungsi menerima permintaan dari HTTP atau HTTPS pada klien yang dikenal dan biasanya kita kenal dengan nama *web browser* (Mozilla Firefox, Google Chrome) dan untuk mengirimkan kembali yang hasilnya dalam bentuk beberapa halaman *web* dan pada umumnya akan berbentuk dokumen HTML.

#### <span id="page-29-2"></span>**3.8** *Forwarding* **NAT**

Ada kalanya *server* yang ada di jaringan yang akan diakses dari jaringan publik. Misalnya karena ada karyawan yang bersifat *mobile* dan harus bisa mengakses data yang ada di *server* tersebut, yang dibutuhkan adalah IP publik. IP publik statis lebih direkomandasikan. Memasang IP publik ke *server* , maka *server* tersebut sudah bisa diakses dari internet. Agar *server* bisa diakses dari internet, menkonfigurasi *fowarding* di *router* mikrotik dengan fitur *firewall* NAT. *Forwarding* ini akan membelokkan *traffic* yang menuju ke IP publik yang terpasang di *router* menuju ke IP lokal *server*. Dengan begitu, seolah-olah *client* dari *internet* berkomunikasi dengan *server* meminjam IP publik *router* mikrotik.

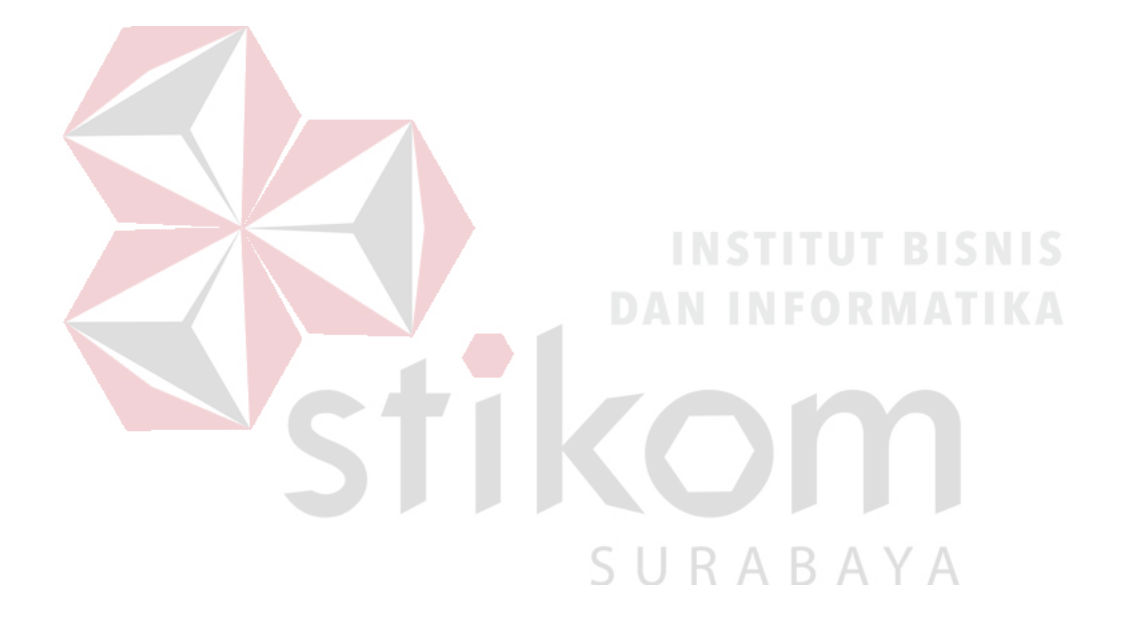

# **BAB IV**

# **DESKRIPSI PEKERJAAN**

# <span id="page-31-1"></span><span id="page-31-0"></span>**4.1 Denah Sistem Jaringan pada Baristand Indurstri Surabaya**

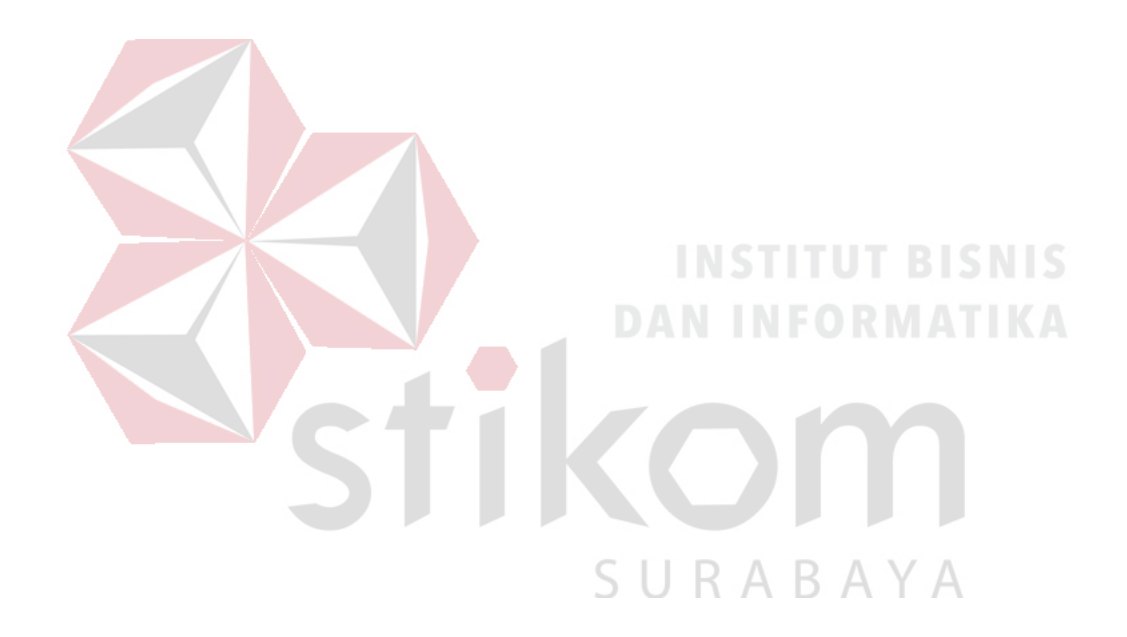

<span id="page-31-2"></span>Gambar 4.1 Topologi Jaringan di Baristand

Pada Gambar 4.1 gambaran jaringan komputer yang berada di Baristand Surabaya memiliki jaringan komputer yang digunakan untuk mengakses internet maupun berkomunikasi dengan Kantor pusat dan lain–lain. Hanya saja mungkin struktur dari pada jaringan komputernya yang berbeda – beda. Maka Baristand memiliki berbagai aplikasi yang dapat menghubungkan satu sama lain. Dimana aplikasi ini bersifat *online* dan rahasia atau tidak umum yang tersimpan di komputer *server* itu sendiri. Dan untuk mengetahui perangkat yang tersambung jaringan pada baristand dapat melihat Tabel 4.1

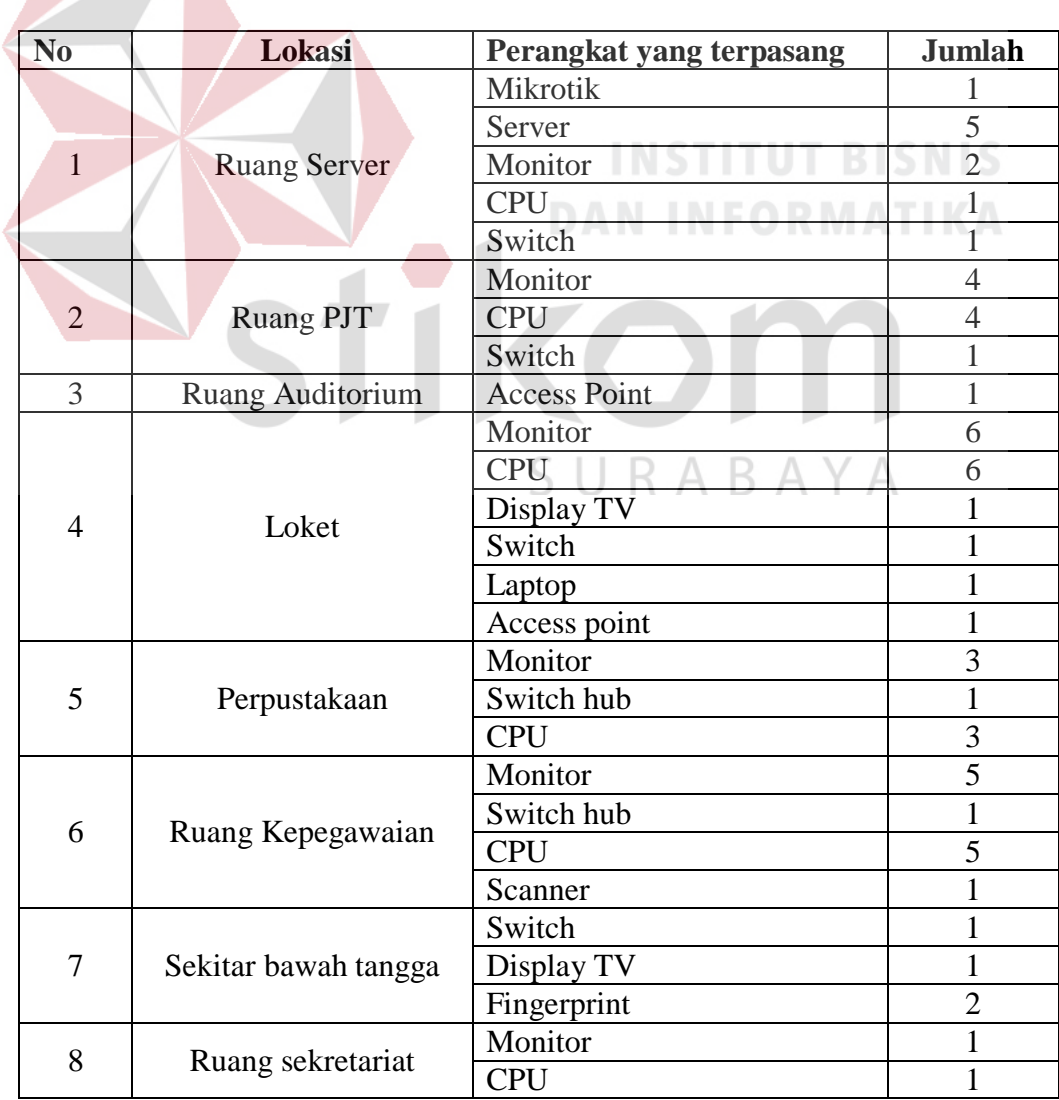

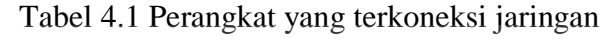

<span id="page-32-0"></span>

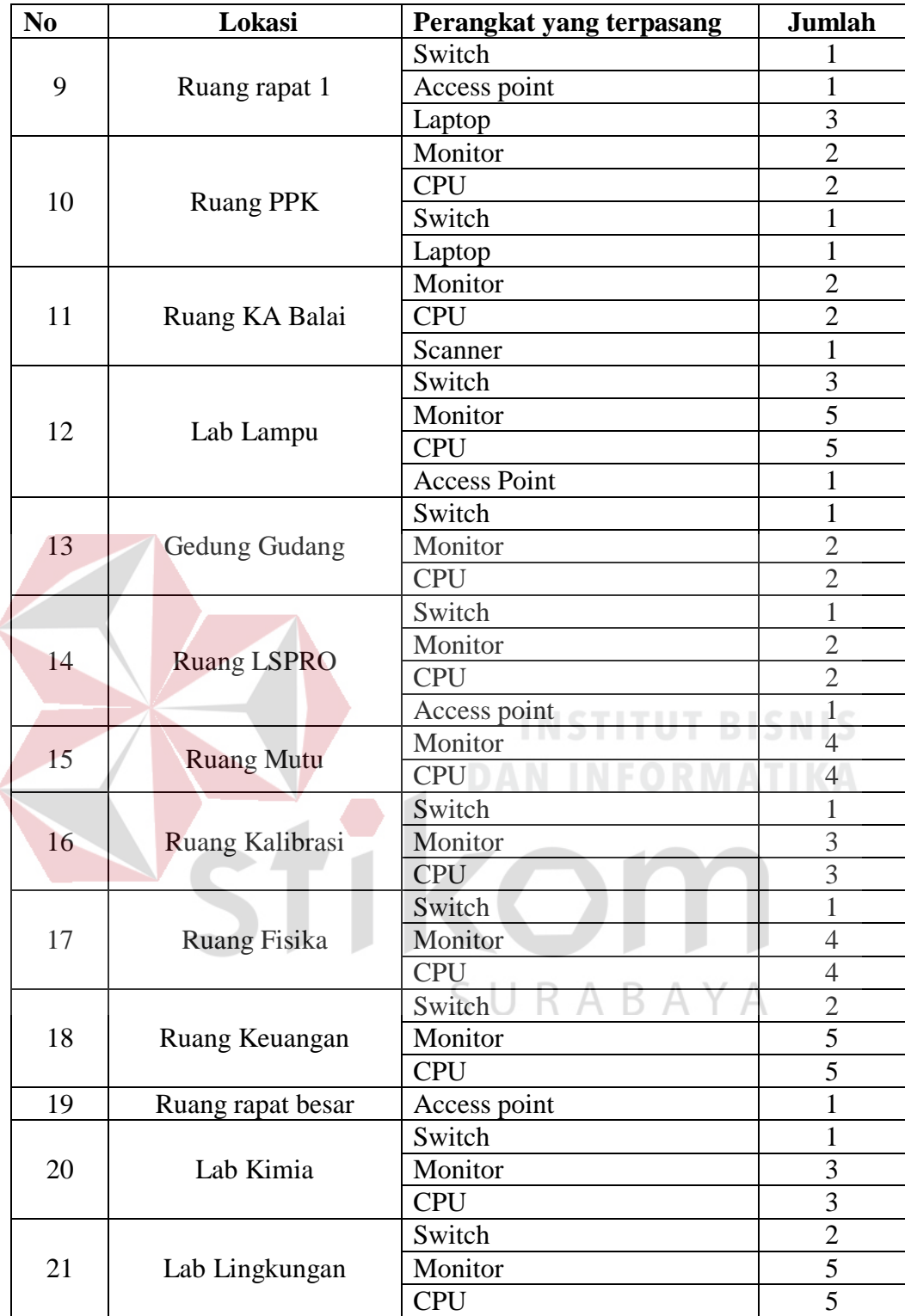

Awal kerja praktek di Baristand Surabaya, mengerjakan :

- 1. Menggambar ulang topologi jaringan hasil dari revisi tahun 2012 sebagaimana tampak pada Gambar 4.1.
- 2. Mengecek fisik jalur koneksi jaringan pada semua topologi jaringan.
- 3. Mengecek IP *Address* pada semua PC dam Laptop karyawan.
- 4. Mengecek IP *Address* pada semua *access point.*
- 5. Instalasi koneksi 6 buah access point baru.

## <span id="page-34-0"></span>**4.2 Instalasi Windows Server 2012**

Untuk *server*-nya sendiri memakai Windows Server 2012 R2 dan sebelum instalasi Windows Server 2012 R2 ISO-nya harus disiapkan terlebih dahulu. Untuk spesifikasi *server*-nya sendiri yaitu :

- a. RAM minimal 1 GB (Di rekomendasikan 2 GB ke Atas)
- b. *Processor* minimal 1.4 GHz 64-bit
- c. *Disk Space* minimal 25 GB

Berikut langkah-langkah instalasi Windows Server 2012 R2 :

- 1. *Booting* ISO Windows Server 2012 R2 ke server yang ingin diinstal Windows Server 2012 R2.
- 2. Setelah melakukan *booting* ISO Windows Server 2012 R2, akan muncul tampilan Windows Setup. Pilih bahasa, waktu dan *keyboard* yang ingin digunakan, setelah itu klik "Next". Dapat dilihat pada Gambar 4.2

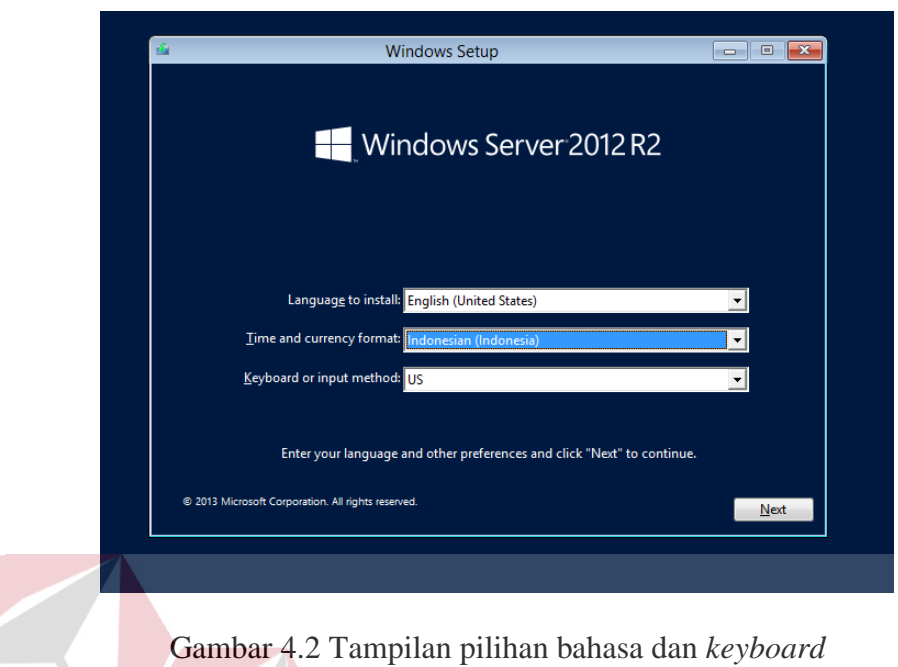

<span id="page-35-0"></span>3. Setelah itu klik "Install now" untuk menginstal Windows Server 2012 R2.

Dapat dilihat pada Gambar 4.3

<span id="page-35-1"></span>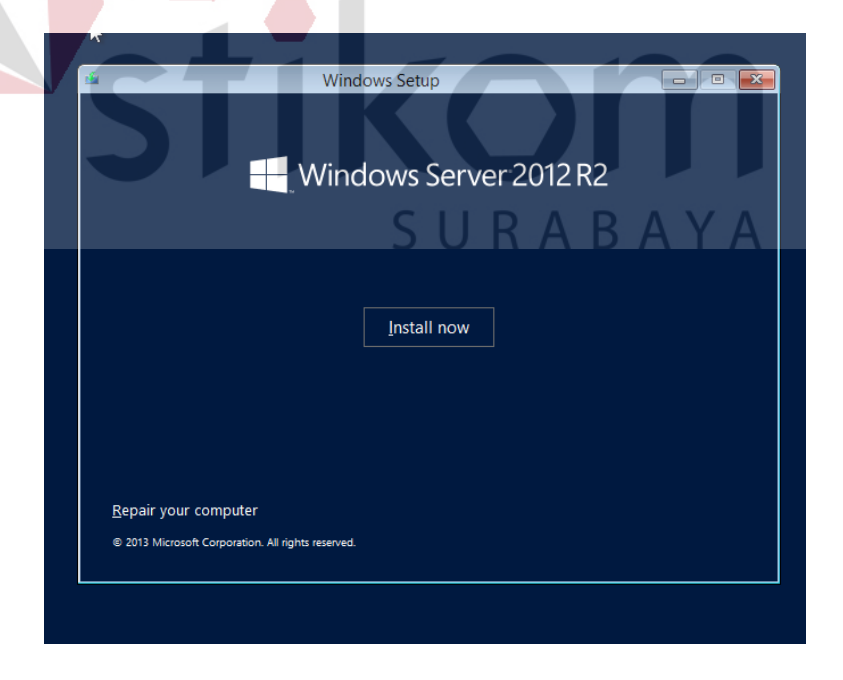

Gambar 4.3 Tampilan instalasi Windows Server 2012 R2

4. Memasukan *product key* Windows Server 2012 R2. Dapat dilihat pada Gambar

4.4.

- $\blacktriangleright$  $\mathbf{x}$ **B** Windows Setup Enter the product key to activate Windows It should be on the back of the box that Windows came in or in a message that shows you bought<br>Windows. The product key looks like this: XXXXX-XXXXX-XXXXX-XXXXX-XXXXX Dashes will be added automatically. FYGQH-N94PK-6MG3C-HWYQY-8FFRY  $\overline{\phantom{a}}$  $\sqrt{\frac{N}{2}}$ ext state o Installing Window Collecting inform Gambar 4.4 Tampilan masukan *Product Key*
- <span id="page-36-0"></span>5. Untuk tahapan selanjutnya adalah memilih OS yang ingin diinstal. Ada 2 pilihan yaitu *Server Core Installation* dan *Server with a GUI*. Pilih yang ke-2, karena pilihan pertama tidak menggunakan GUI sedangkan pilihan ke-2 menggunakan GUI, selanjutnya klik "Next". Dapat dilihat pada Gambar 4.5

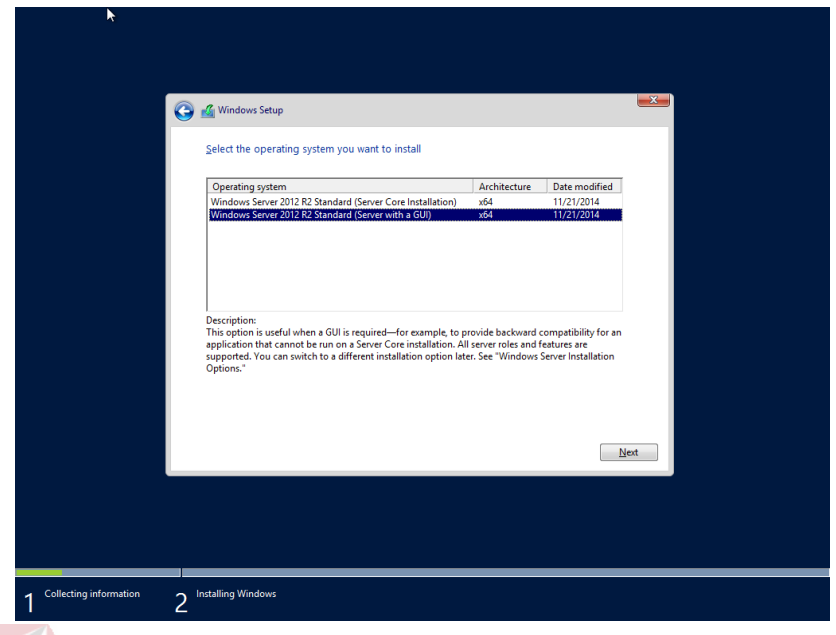

Gambar 4.5 Tampilan Memilih OS di Windows Server 2012 R2

<span id="page-37-0"></span>6. Kemudian memberikan tanda ceklis di bagian *I accept the license terms*,

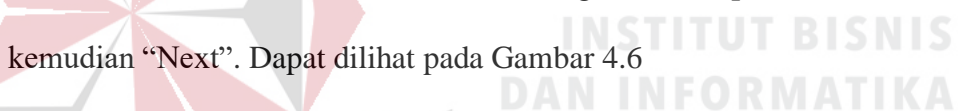

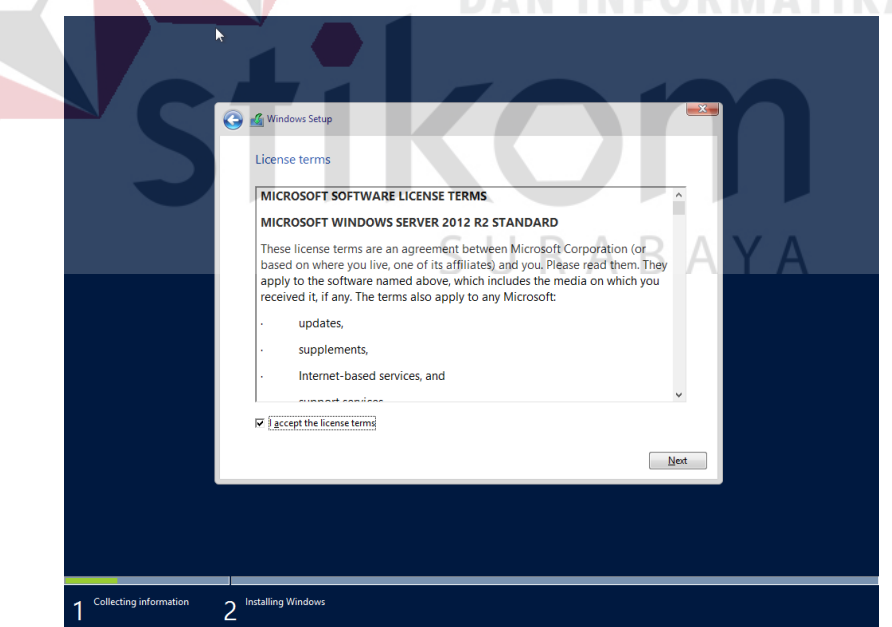

<span id="page-37-1"></span>Gambar 4.6 Tampilan lisensi Windows Server 2012 R2

7. Selanjutnya memilih *Custom*, untuk menginstal bukan meng-*upgrade* sistem operasi. Dapat dilihat pada Gambar 4.7

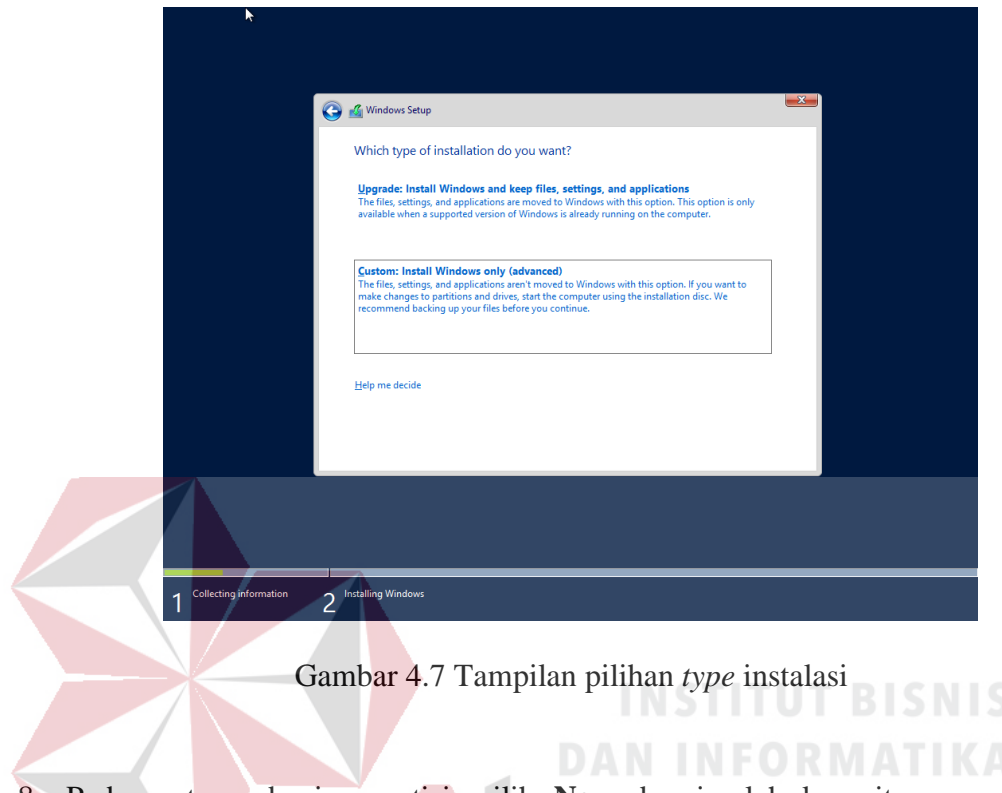

<span id="page-38-0"></span>8. Pada saat pembagian partisi, pilih **New** dan jumlah kapasitas yang akan dijadikan *Partisi System*, kemudian "Next". Dapat dilihat pada Gambar 4.8

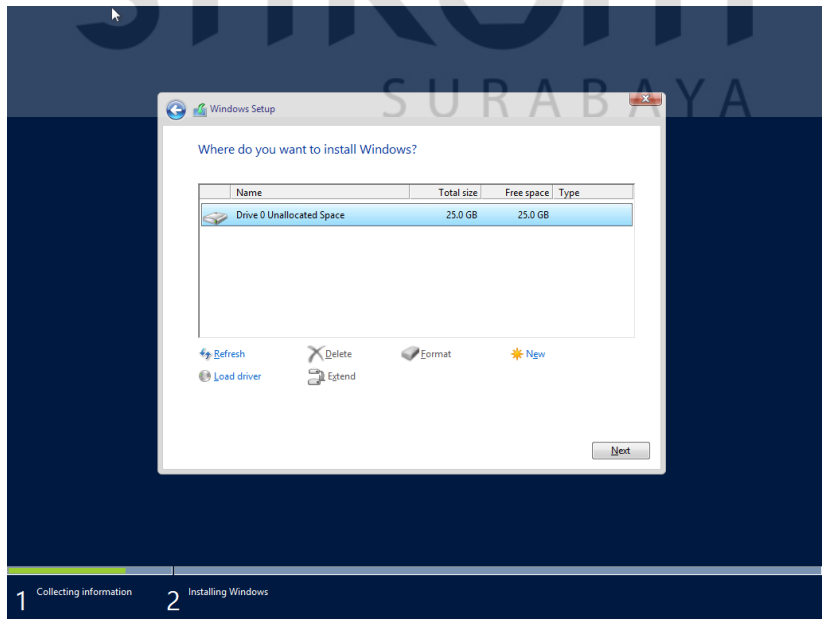

<span id="page-38-1"></span>Gambar 4.8 Tampilan partisi *hardisk*

9. Setelah itu, menunggu proses instalasi Windows Server 2012 R2. Dapat dilihat pada Gambar 4.9

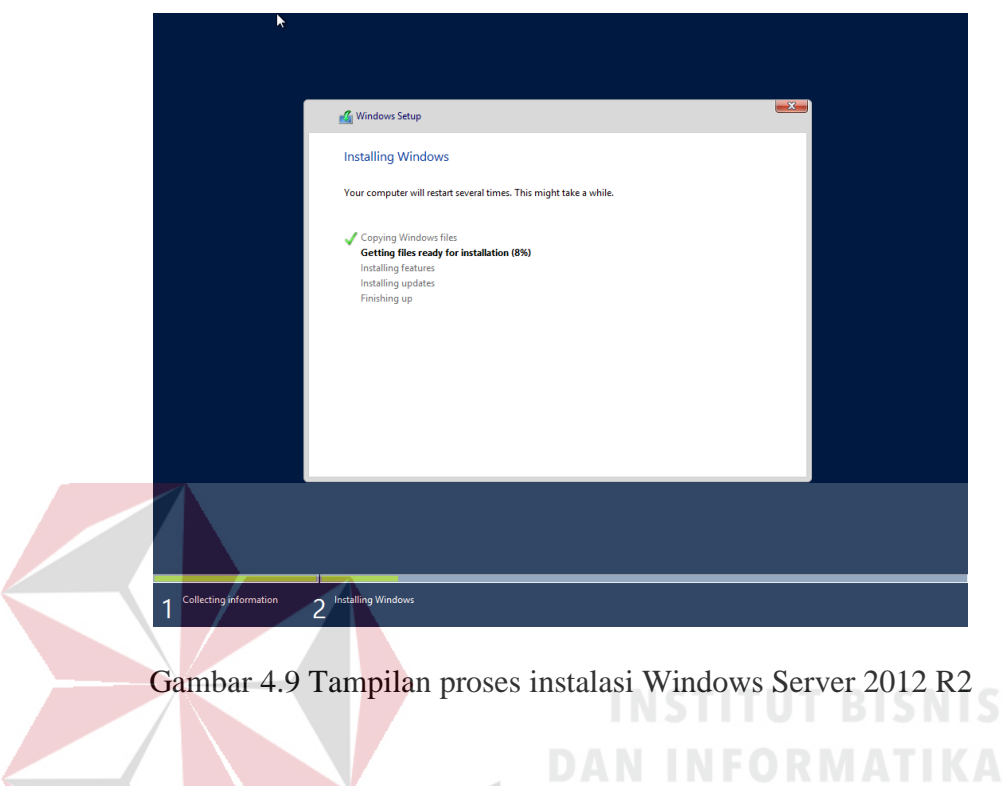

<span id="page-39-0"></span>10. Instalasi selesai,selanjutnya melakukan konfigurasi *password* untuk *user* 

*Administrator*, klik "Finish". Dapat dilihat pada Gambar 4.10

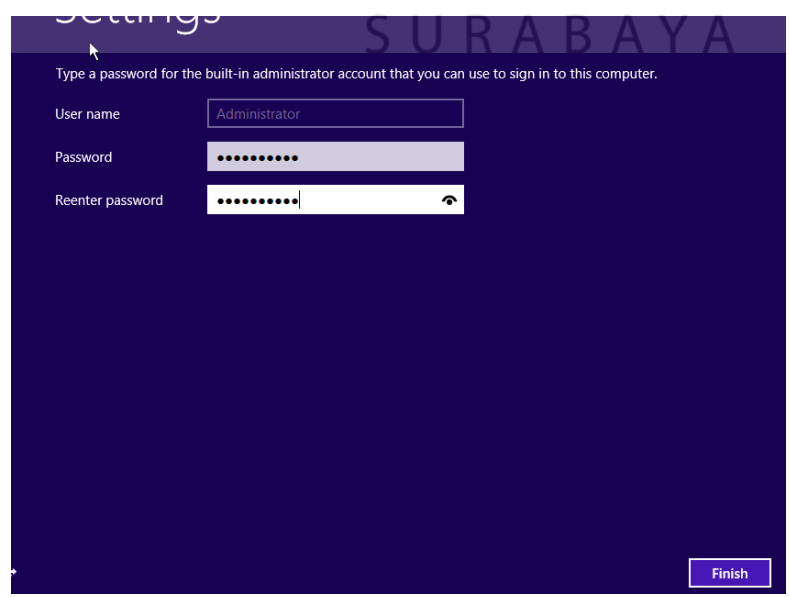

<span id="page-39-1"></span>Gambar 4.10 Tampilan *setting password* Windows Server 2012 R2

11. Setelah selesai, ada konfirmasi untuk tekan tombol **Ctrl+Alt+Delete** untuk *login*. Dapat dilihat pada Gambar 4.11

<span id="page-40-0"></span>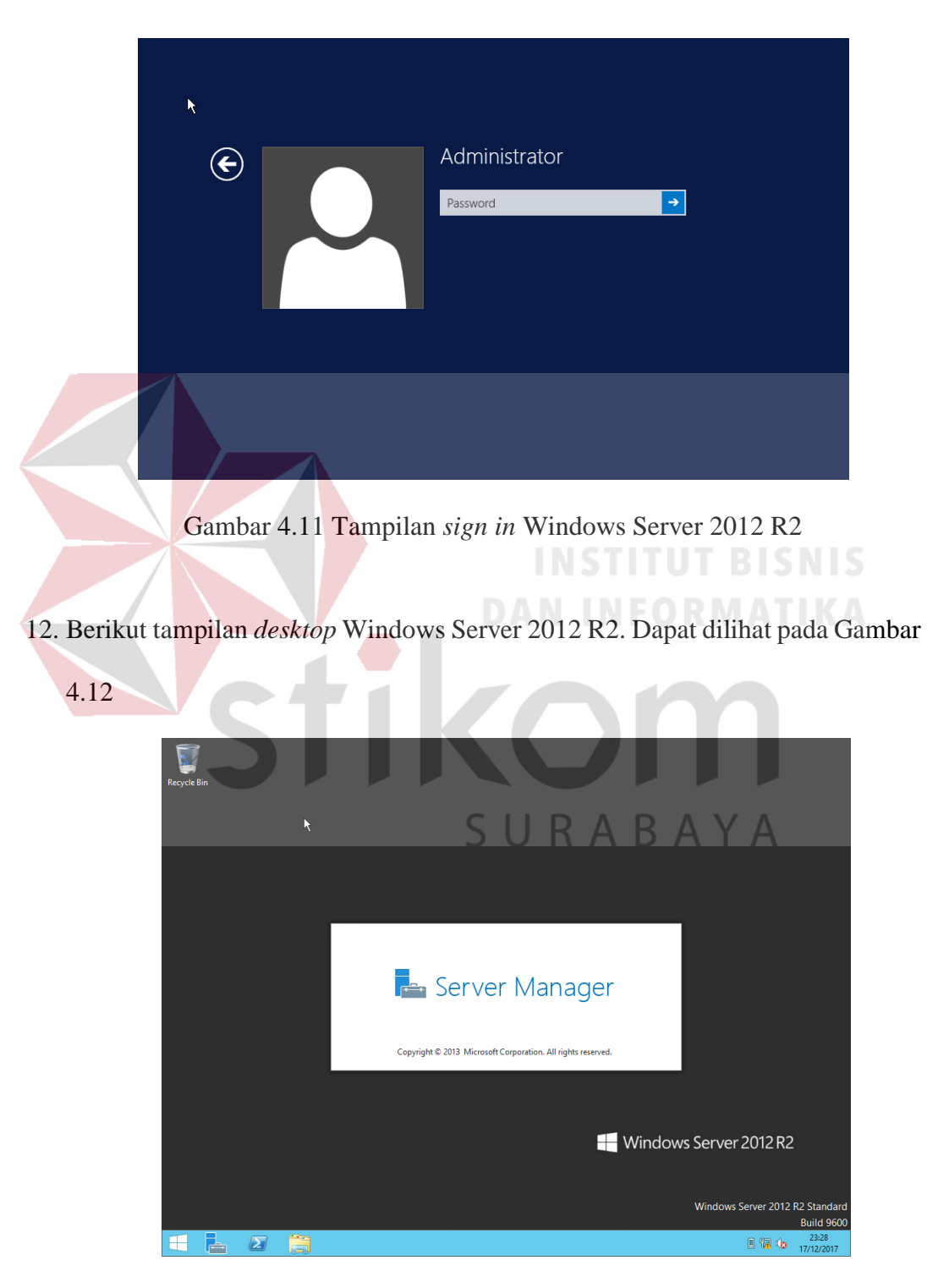

<span id="page-40-1"></span>Gambar 4.12 Tampilan *desktop* Windows Server 2012 R2

#### <span id="page-41-0"></span>**4.3** *Forwarding* **dengan fitur NAT**

Ada kalanya *server* yang ada di jaringan yang akan diakses dari jaringan publik. Misalnya karena ada karyawan yang bersifat *mobile* dan harus bisa mengakses data yang ada di *server* tersebut, yang dibutuhkan adalah IP publik. IP publik statis lebih direkomandasikan. Memasang IP publik ke *server*, maka *server* tersebut sudah bisa diakses dari *internet*. Masalahnya adalah bagaimana jika hanya memiliki satu IP publik, bagaimana dengan komputer lain yang juga harus terkoneksi dengan internet. Didalam jaringan terdapat istilah lain dari *forwarding* NAT, yaitu *destination* NAT. Pada laporan ini akan menggunakan istilah *Destination* NAT.

*Destination* NAT ditujukan untuk melakukan pengalihan *traffic browsing* (paket HTTP) yang menuju Internet untuk belok ke *Internal Proxy* maupun *Eksternal Proxy*. Untuk melakukan pembelokan (*redirect*) ke *Internal Proxy* yang dilakukan adalah merubah *dst-port* 80(HTTP) menjadi *dst-port* 8080 yang merupakan port dimana *Internal Proxy* bekerja. Sedangkan untuk melakukan *redirect* ke *External Proxy*, yang dilakukan adalah merubah IP *Address* tujuan (*dstaddress*) yang ada paket data menjadi IP *Address* dari *Eksternal Proxy*, begitu juga *port* tujuan 80 dirubah menjadi *port* 8080, *port* dimana *External Proxy* bekerja.

Konfigurasi yang diperlukan pada saat menjalankan *server-server*internet, namun *server* tersebut menggunakan IP *Address privat*. Sebagai contoh skenario, jika ingin menjalan *web server*, namun hanya memiliki sebuah IP *Address* publik yang digunakan oleh *ether1* Router Mikrotik. Akhirnya diambil keputusan bahwa *Web server* tersebut cukup menggunakan IP *Address privat*, namun harus tetap dapat diakses dari internet. Contoh skenario ini dapat dilihat pada Gambar 4.13.

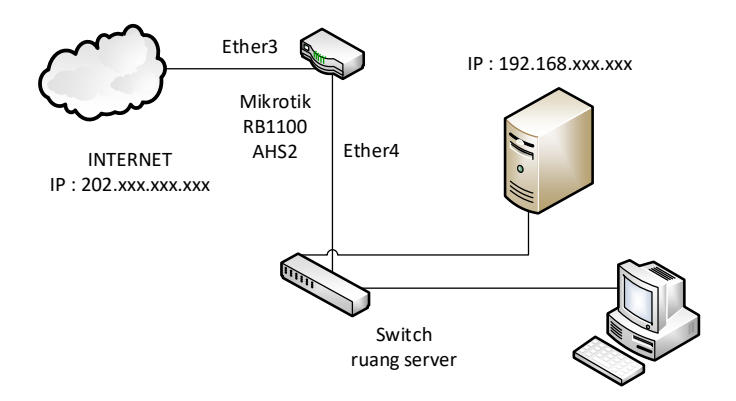

Gambar 4.13 *Web server* dengan IP *Address Private*

<span id="page-42-0"></span>Pada Gambar 4.13, *web server* menggunakan IP *Address* 192.168.xxx.xxx dan terhubung ke *interface ether2*. *Web server* tersebut akan diakses dari internet dan IP *Address* 192.168.xxx.xxx tidak dikenal di internet (karena merupakan IP *Address privat*), maka *web server* tersebut akan dipetakan ke IP *Address* 202.xxx.xxx.xxx. **DAN INFORMATIKA** 

Untuk mengkonfigurasi *destination* NAT sehingga pengguna internet dapat mengakses *web server* yang ada di jaringan lokal, maka perintah yang dapat digunakan adalah sebagai berikut.

1. Membuka Aplikasi Winbox. Gambar 4.14 menunjukan tampilan dari aplikasi Winbox.

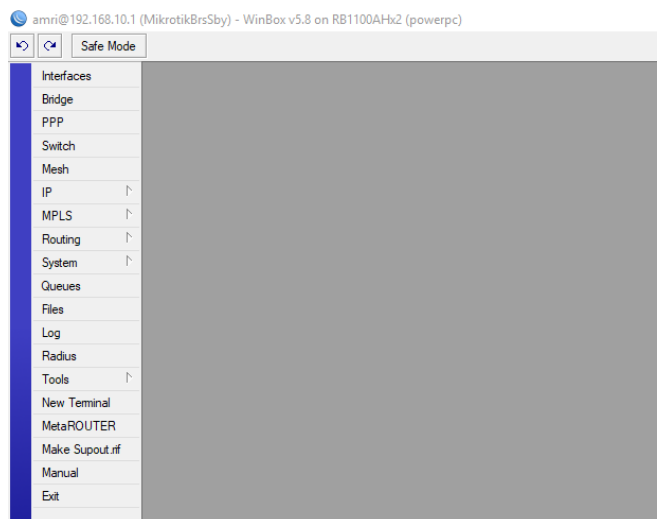

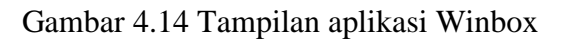

<span id="page-43-0"></span>2. Masuk menu IP  $\rightarrow$  Firewall  $\rightarrow$  NAT  $\rightarrow$  Klik + (*Add New NAT Rule*)  $\rightarrow$  Klik *General* Pilih *Chain* : pilih *dstnat* Dst. *Address* : 202.xxx.xxx.xxx (IP *Address* dari ISP) *Protocol* : 6 (tcp) *Dst. Port* : 80 In. *Interface* : pilih ether-3-FO . Dapat dilihat konfigurasi ini pada Gambar 4.15.

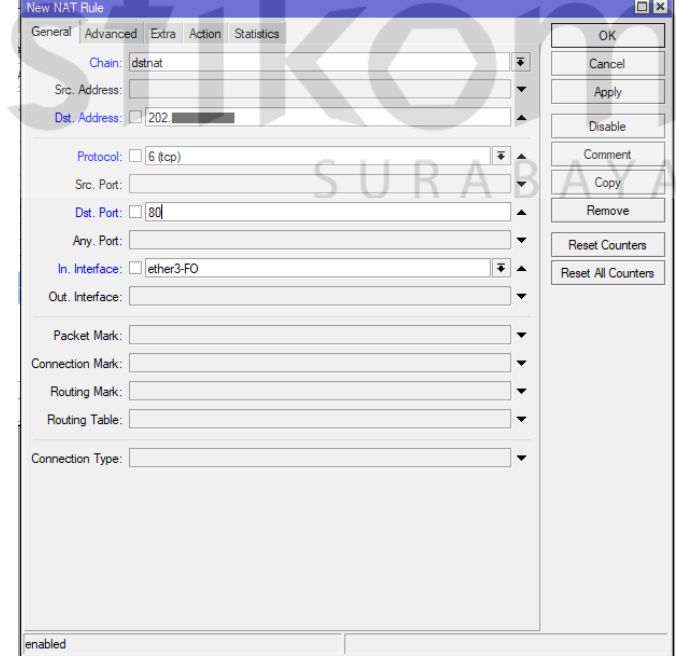

<span id="page-43-1"></span>Gambar 4.15 Tampilan NAT

3. Membuka Tab *Action*  $\rightarrow$  Klik *Action* : pilih *dst-nat*  $\rightarrow$  To *Address* :

192.168.xxx.xxx (IP *Address* dari *web server*). Dapat dilihat konfigurasi ini pada Gambar 4.16.

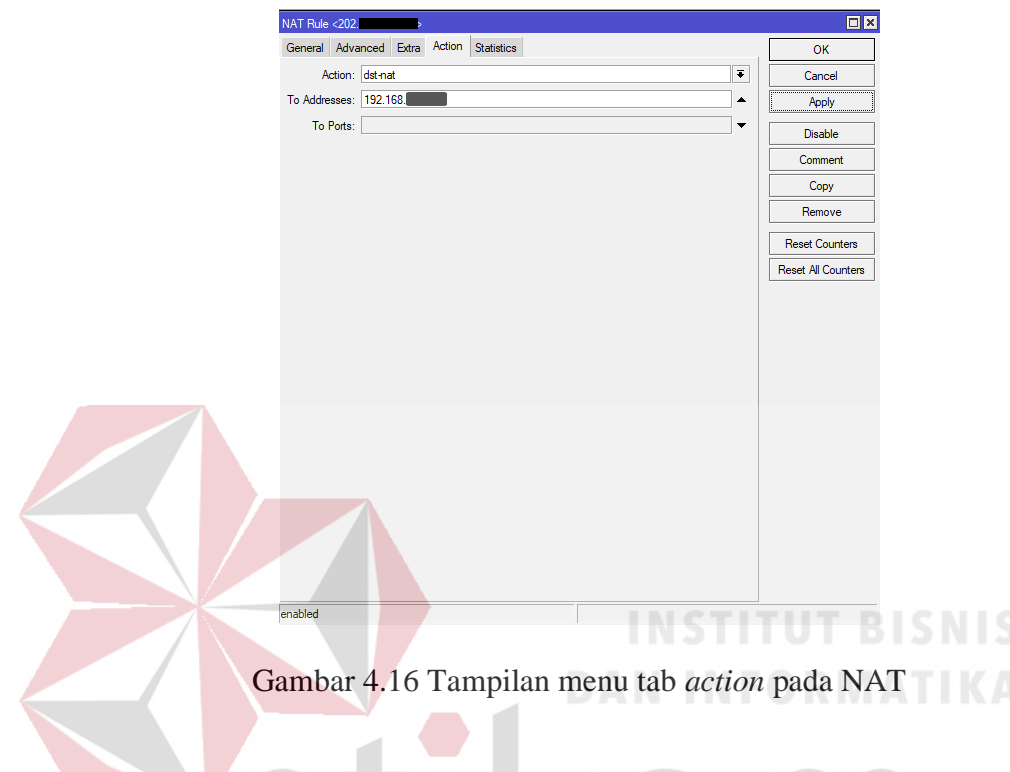

<span id="page-44-0"></span>4. Meng-klik "Apply" Lalu klik "OK". Dapat dilihat konfigurasi ini pada

Gambar 4.17.

|                | <b>NAT</b><br><b>Filter Rules</b> | Mangle | Service Ports Connections |                                           |           | Address Lists Layer7 Protocols |           |         |                    |                                |
|----------------|-----------------------------------|--------|---------------------------|-------------------------------------------|-----------|--------------------------------|-----------|---------|--------------------|--------------------------------|
| ٠              | ×                                 | G      | Υ<br>00 Reset Counters    |                                           |           | 00 Reset All Counters          |           | Find    | all                | $\overline{\bullet}$           |
| #              | Action                            | Chain  |                           | Src. Address Dst. Address Proto Src. Port |           |                                | Dst. Port |         | In. Inter Out. Int | $\mathsf{I}\blacktriangledown$ |
|                | ::: NAT via FO                    |        |                           |                                           |           |                                |           |         |                    |                                |
| n              | =I mas srcnat                     |        | 192.168.1                 |                                           |           |                                |           |         | ether3-            |                                |
|                | ::: NAT via Wireless              |        |                           |                                           |           |                                |           |         |                    |                                |
| 1              | = mas srcnat                      |        | 192.168.17                |                                           |           |                                |           |         | ether <sub>6</sub> |                                |
| $\overline{2}$ | -l <sup>2</sup> dst- dstnat       |        |                           | 202                                       | 17 (u     |                                | 53        |         |                    |                                |
| 3              | -l <sup>a</sup> dst- dstnat       |        |                           | 202.                                      | 17 (u     |                                | 53        |         |                    |                                |
| 4X             | + <sup> </sup> src- srcnat        |        | 192 168                   | 0.0.0.0/0                                 |           |                                |           |         | ether1             |                                |
| 5X             | + <sup> </sup> src- srcnat        |        | 192.168                   |                                           |           |                                |           |         | ether <sub>2</sub> |                                |
| 6X             | - <sup>1</sup> dst- dstnat        |        | 192.168                   |                                           | $6$ (tcp) |                                | 53        |         |                    |                                |
| 7x             | + <sup> *</sup> src- srcnat       |        | 192.168                   |                                           |           |                                |           |         | ether <sub>2</sub> |                                |
|                | ::: Forwarding NAT                |        |                           |                                           |           |                                |           |         |                    |                                |
| 8              | ≓ll mas srcnat                    |        |                           |                                           |           |                                |           |         | ether3-            |                                |
| 9              | -l <sup>2</sup> dst- dstnat       |        |                           | 202.                                      | $6$ (tcp) |                                | 80        | ether3- |                    |                                |

<span id="page-44-1"></span>Gambar 4.17 Tampilan *Firewall*

Apabila menggunakan mode terminal di WinBox :

1. Membuka aplikasi WinBox. Gambar 4.18 menunjukan tampilan dari aplikasi Winbox.

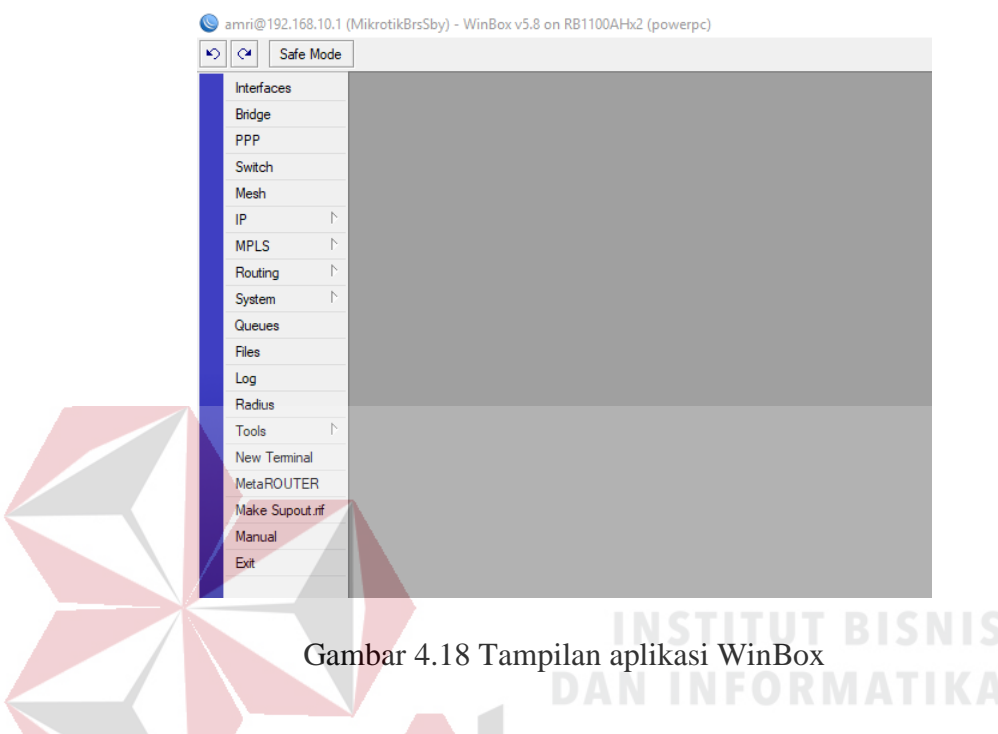

<span id="page-45-0"></span>2. Meng-klik *New Terminal*. Gambar 4.19 menunjukan terminal pada Winbox.

| Interfaces          |                                                                                                    |
|---------------------|----------------------------------------------------------------------------------------------------|
| Bridge              | $\Box$ x<br>Terminal                                                                                                    |
| PPP                 |                                                                                                    |
| Switch              |                                                                                                    |
| Mesh                |                                                                                                    |
| N<br>IP             |                                                                                                    |
| N<br><b>MPLS</b>    |                                                                                                    |
| N<br>Routing        |                                                                                                    |
| N<br>System         | <b>MMM</b><br>KKK<br>KKK<br><b>MMM</b><br><b>TERRETERATER</b>                                                                                                    |
| Queues              | KKK<br>KKK<br><b>MMMM</b><br><b>MMMM</b><br><b>TERRETATION</b>                                                                                                    |
| <b>Files</b>        | KKK<br>KKK KKK<br><b>III</b><br>KKK<br><b>RRRRRR</b><br>000000<br><b>TTT</b><br>III.<br>MMM MMMM MMM<br><b>KKKKK</b>                                                                                       |
| Log                 | <b>TTT</b><br><b>MMM</b><br>III<br><b>KKKKK</b><br>RRR RRR<br>000 000<br>III<br><b>MMM</b><br>MM<br>000 000<br><b>MMM</b><br>III<br><b>TTT</b><br>KKK KKK<br><b>RRRRRR</b><br>III<br>KKK KKK<br><b>MMM</b> |
| Radius              | <b>MMM</b><br>III<br>KKK KKK<br>RRR RRR<br>000000<br>TTT<br>III.<br><b>KKK KKK</b><br><b>MMM</b>                                                                                                    |
| N<br>Tools          | MikroTik RouterOS 5.8 (c) 1999-2011 http://www.mikrotik.com/                                                                                                    |
| <b>New Terminal</b> |                                                                                                    |
| MetaROUTER          |                                                                                                    |
| Make Supout rif     |                                                                                                    |

<span id="page-45-1"></span>Gambar 4.19 Tampilan Terminal Mikrotik

3. Ketikan *source code*-nya "ip firewall nat add chain=dstnat in-interface=ether3 dst-address=202.xxx.xxx.xxx protocol=tcp dst-port=80 action=dstnat toaddresses=192.168.xxx.xxx". Dapat dilihat konfigurasi ini pada Gambar 4.20.

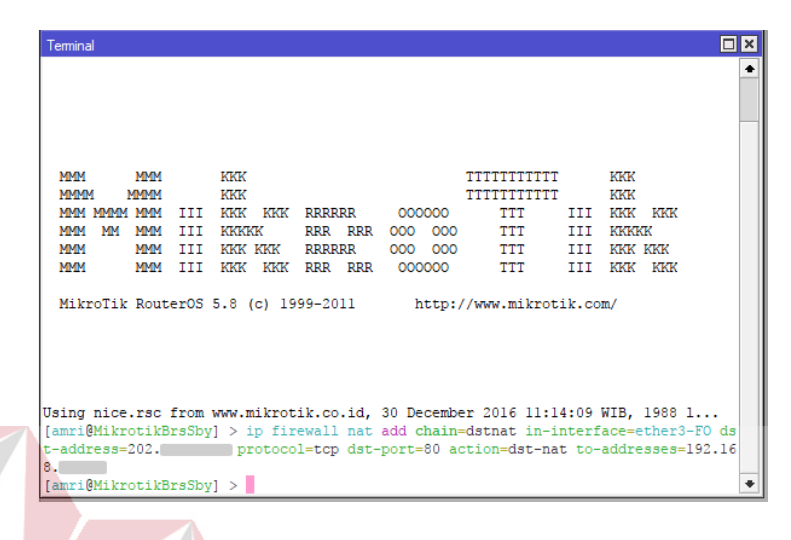

Gambar 4.20 *Source* menambahkan NAT

<span id="page-46-0"></span>Setelah menkonfigurasi diatas untuk memastikan bahwa konfigurasi tersebut dapat berjalan dengan baik, dengan cara mengakses *web server* yang sudah disetting, membuka *browser*, kemudian mengetik alamat URL "202.xxx.xxx.xxx/semnas". Hasil *web server* dapat dilihat di Gambar 4.21.

<span id="page-46-1"></span>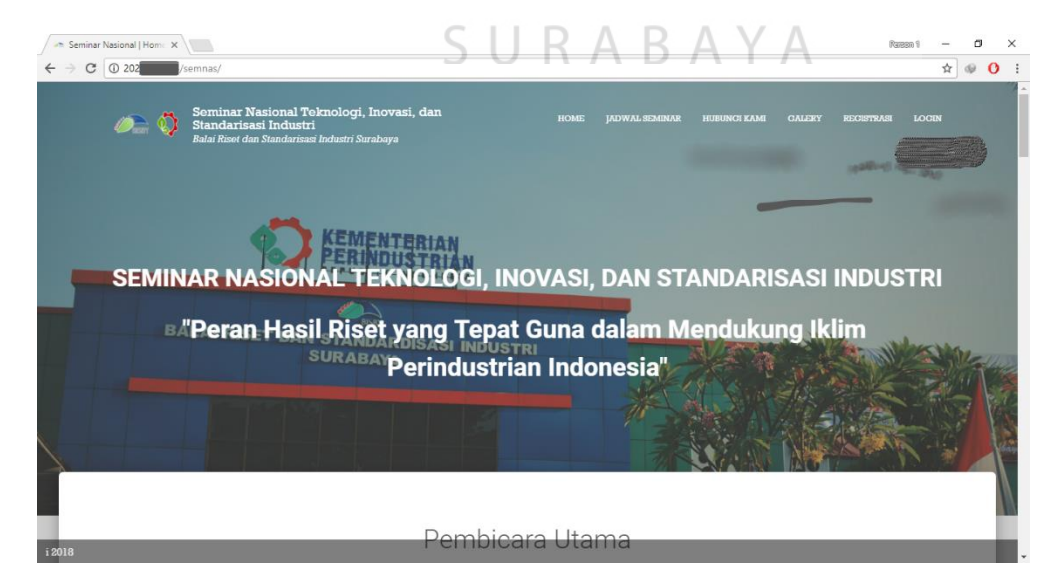

Gambar 4.21 Tampilan *web server*

## **BAB V**

#### **PENUTUP**

#### <span id="page-47-1"></span><span id="page-47-0"></span>**5.1 Kesimpulan**

Kesimpulan pada implementasi sistem ini adalah dapat menerapkan *setting* dan konfigurasi *forwarding* pada fitur NAT di Baristand, sehingga memberikan kemudahan orang luar dalam mengakses *web server* secara *online*.

#### <span id="page-47-2"></span>**5.2 Saran**

Saran pengembangan pada implementasi ini adalah pengembangan serta peningkatan keamanan jaringan supaya data – data milik perusahaan hanya dapat diakses oleh pengguna yang mempunyai otoritas serta mengurangi resiko pencurian data dari pengguna yang tidak diinginkan.

SURABAYA

# **DAFTAR PUSTAKA**

- <span id="page-48-0"></span>Citraweb Solusi Teknologi, PT. 2017. *Forwarding dengan fitur NAT*. [http://www.mikrotik.co.id/artikel\\_lihat.php?id=75.](http://www.mikrotik.co.id/artikel_lihat.php?id=75) Diakses pada 2 Oktober 2017
- Hardana dan Ino Irvanto. 2011. *Konfigurasi Wireless Routerboard Mikrotik.*  Yogyakarta: Andi.
- Herlambang, Moch. Linto dan Azis Catur L.piou. 2008. *Panduan Lengkap Menguasai Router Masa Depan Menggunakan Mikrotik Router TM.*  Yogyakarta: Andi.
- Idcloudhost. 2015. *Pengertian Web Server dan Fungsinya.* [https://idcloudhost.com/pengertian-web-server-dan-fungsinya.](https://idcloudhost.com/pengertian-web-server-dan-fungsinya) Diakses pada 12 Desember 2017

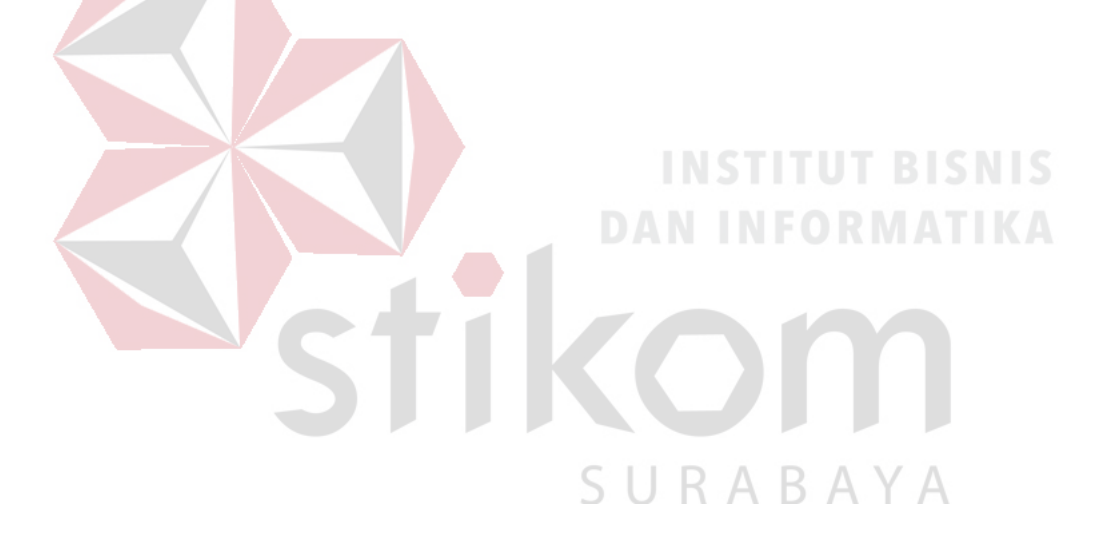